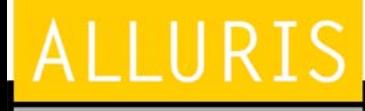

innovative Messinstrumente für physikalische Größen

#### Bedienungsanleitung

Operation manual Notice d'utilisation Instrucciones de servcio Istruzioni per l'uso

#### Deutsche Version English Version

Version française Versión española Versione italiana

# Bedienungsanleitung Drehmoment-Prüfgerät TTT-300 TTT-300

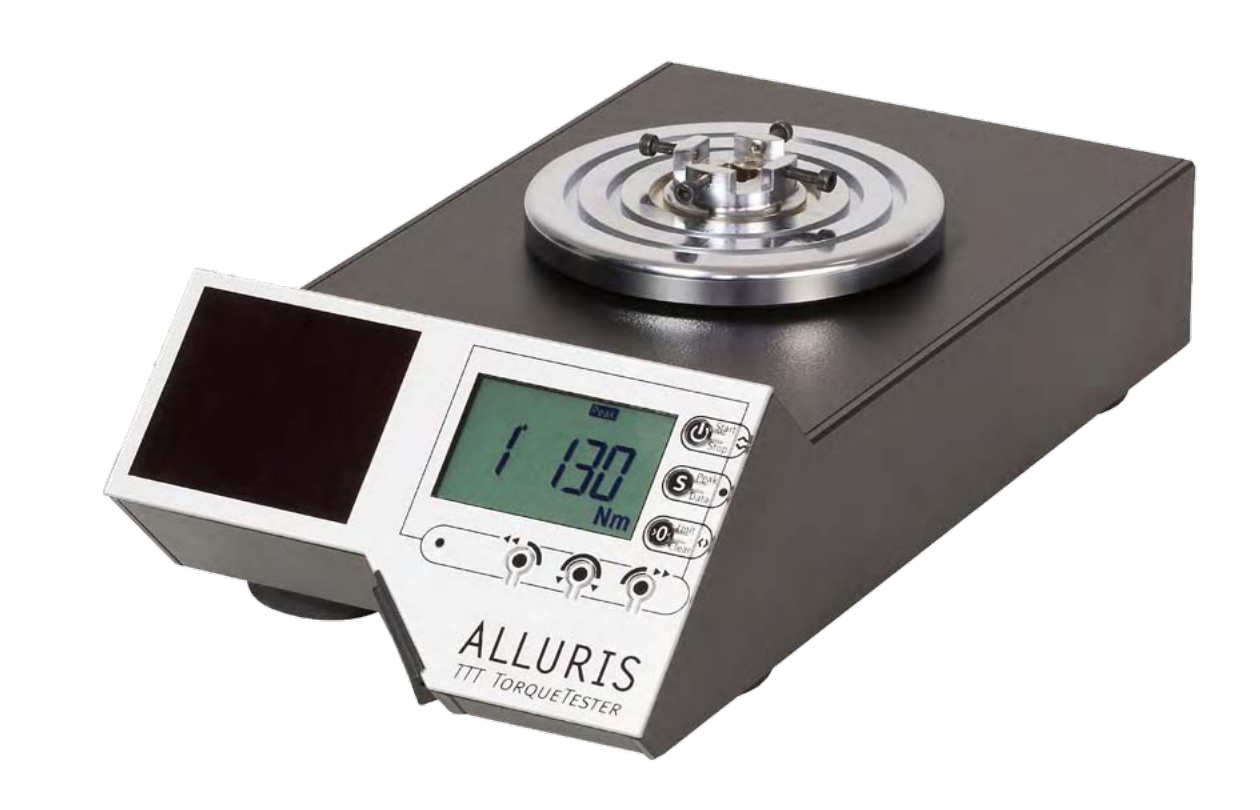

© Alluris GmbH & Co. KG Technische Änderungen und Korrekturen jederzeit vorbehalten. Version 22-08-2016\_DE

#### Bedienungsanleitung

Operation manual Notice d'utilisation Instrucciones de servcio Istruzioni per l'uso

# Inhaltsverzeichnis

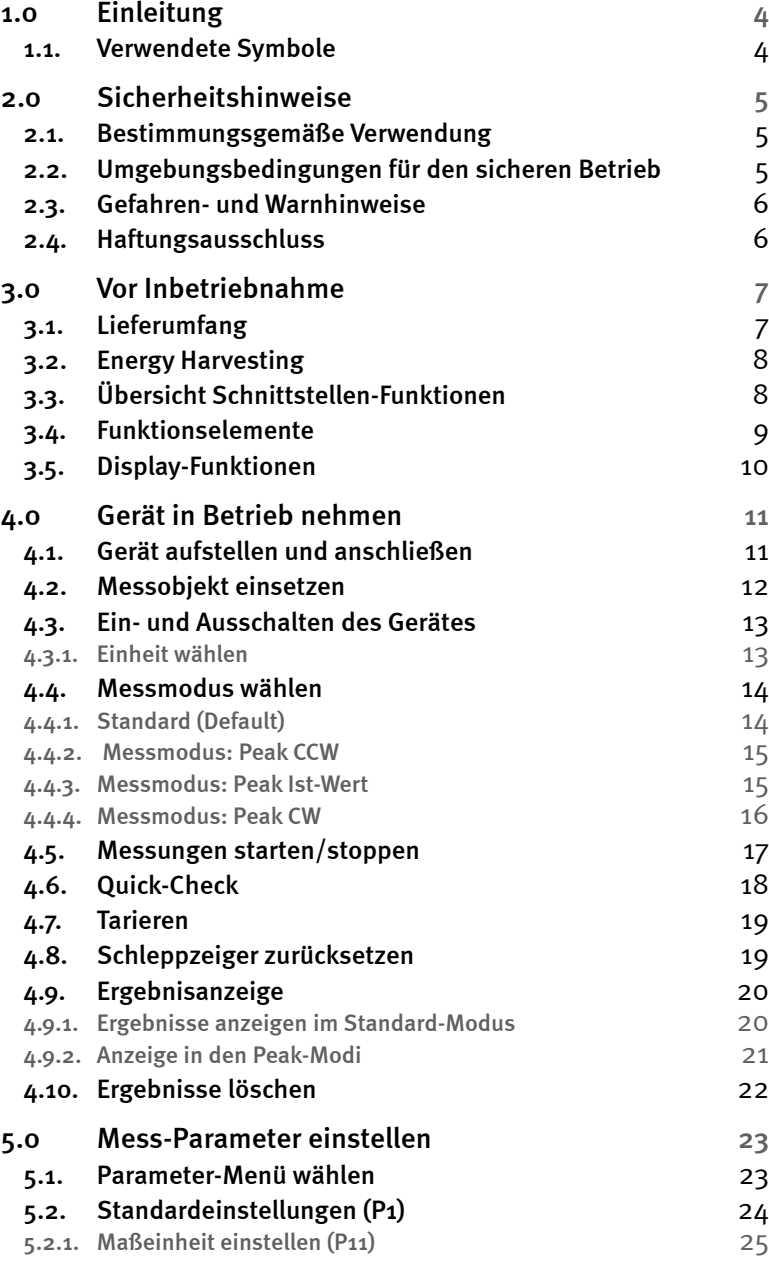

# TTT-300

Bedienungsanleitung Operation manual Notice d'utilisation Instrucciones de servcio Istruzioni per l'uso

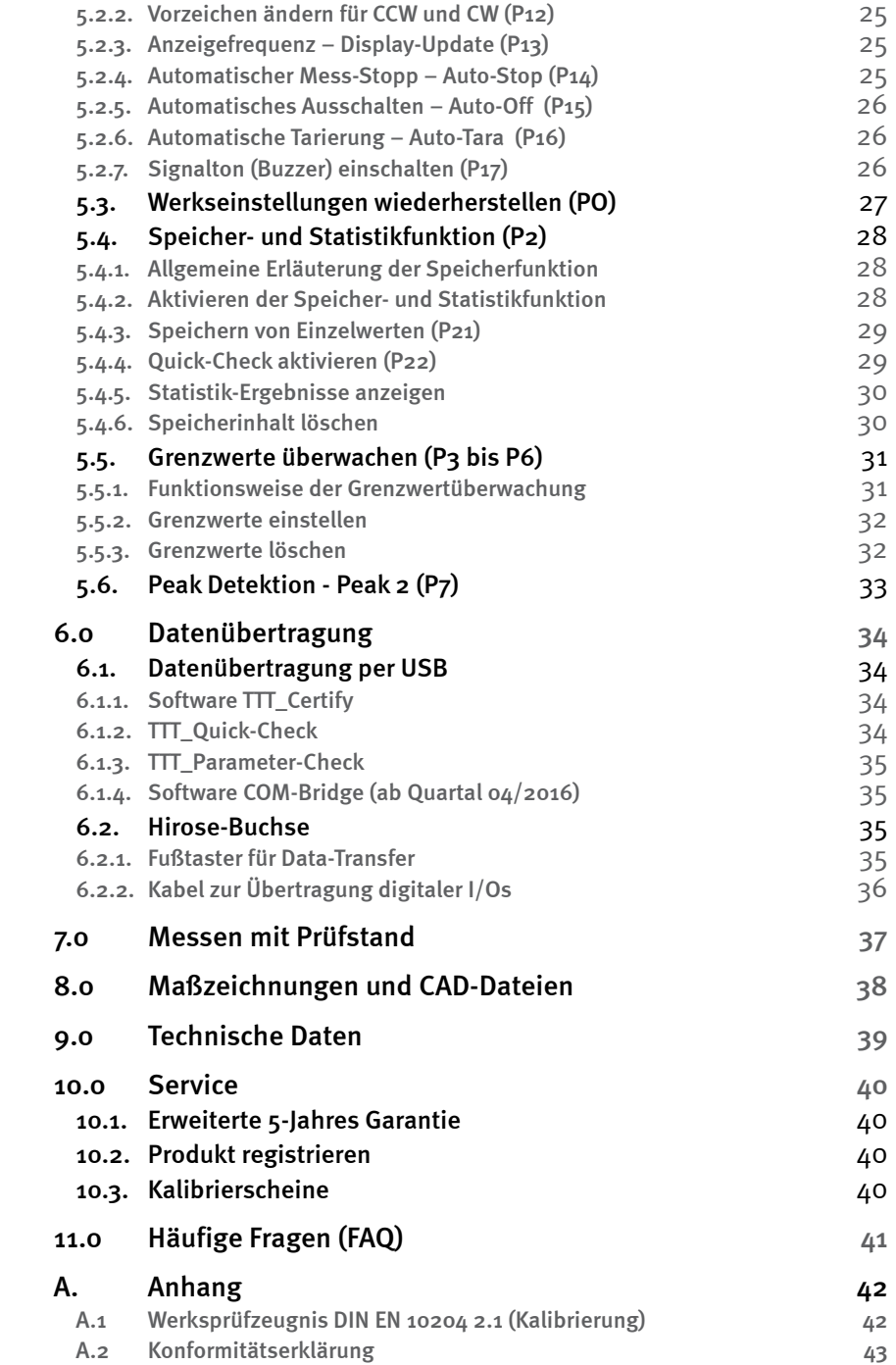

# <span id="page-3-0"></span>TTT-300

Bedienungsanleitung

Operation manual Notice d'utilisation Instrucciones de servcio Istruzioni per l'uso Vielen Dank, dass Sie sich für eines unserer hochwertigen Drehmoment-Prüfgeräte entschieden haben. Lesen Sie diese Bedienungsanleitung vor der Inbetriebnahme sorgfältig durch, damit Sie das Gerät sicher und exakt bedienen und reproduzierbare Messungen vornehmen können. Beachten Sie insbesondere die Warnhinweise, um Beschädigungen an dem Gerät zu vermeiden.

# 1.0 Einleitung

### 1.1. Verwendete Symbole

#### Hinweis

Nützlicher Hinweis, der die Bedienung und den Einsatz des Gerätes erleichtert.

#### Achtung

Bei Nichtbeachtung des Hinweises besteht die Gefahr der Beschädigung des Gerätes oder Verletzungsgefahr.

### Achtung

Bei Nichtbeachtung des Hinweises besteht Verletzungsgefahr.

### CE

Das Gerät entspricht den zutreffenden EU Richtlinien.

#### WEEE Richtlinie

Das Gerät unterliegt der WEEE Richtlinie.

### Werksprüfzeugnis

Das Gerät wurde im zertifizierten Kalibrierlabor geprüft.

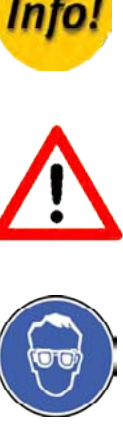

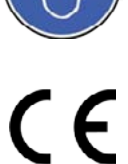

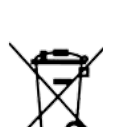

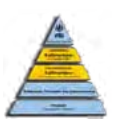

# <span id="page-4-0"></span>TTT-300

Bedienungsanleitung Operation manual Notice d'utilisation Instrucciones de servcio Istruzioni per l'uso

# 2.0 Sicherheitshinweise

Unterweisen Sie die Nutzer an Hand dieser Anleitung über die Bedienung des Gerätes, das Einsatzgebiet und mögliche Gefahren beim Betrieb. Halten Sie diese Bedienungsanleitung für den Benutzer zur Verfügung.

### 2.1. Bestimmungsgemäße Verwendung

Die TTT Drehmoment-Prüfgeräte sind für die automatische Erfassung des auslösenden Drehmoments (Klick) und des zweiten Peakwertes bei Drehmomentwerkzeugen konzipiert. Sie dienen der Drehmomentprüfung und -kalibrierung von manuellen, anzeigenden oder auslösenden Drehmomentschraubenziehern und Drehmomentschlüsseln. Kombiniert mit Schraubfallsimulatoren sind sie für die Überwachung der korrekten Funktion von motorischen Drehmomentschraubern konzipiert (nicht jedoch für Impulsschrauber).

Der Drehmomentsensor kann durch Überlastung beschädigt werden! Beachten Sie den maximalen Messbereich Ihres Gerätes! Der maximale Messbereich ist auf dem Typenschild auf der Unterseite angegeben und wird bei jedem Einschalten des Gerätes angezeigt.

Wenn Sie das Gerät für Kalibrierungen nutzen möchten, sollte das Gerät in einen Prüfstand eingebaut betrieben werden. Ansonsten sind die tragbaren TTT Drehmoment-Prüfgeräte für den Tischeinsatz konzipiert. Bei höheren Drehmomenten (ab etwa 10 Nm) sollte das Gerät mit der Tischplatte verschraubt werden. Nutzen Sie dazu ausschließlich die dafür vorgesehenen Gewindebolzen auf der Unterseite des Gerätes.

### 2.2. Umgebungsbedingungen für den sicheren Betrieb

Beachten Sie die für das Gerät zulässigen Umgebungsbedingungen. Das TTT Drehmoment-Prüfgerät ist für den Betrieb in Innenräumen konzipiert bis zu einer Höhe von 2.000 m über Meereshöhe. Das Gerät ist mit einer automatischen Temperaturkompensation für 0°...40°C (max. 85%rF) ausgestattet. Setzen Sie das Gerät nur in diesem Bereich ein.

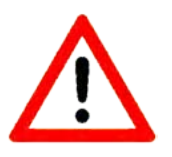

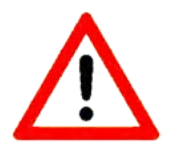

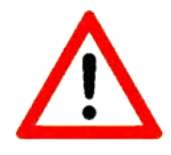

# <span id="page-5-0"></span>TTT-300

#### Bedienungsanleitung

Operation manual Notice d'utilisation Instrucciones de servcio Istruzioni per l'uso

## 2.3. Gefahren- und Warnhinweise

- • Wenn das Gerät nicht entsprechend dieser Bedienungsanleitung betrieben wird, ist der vorgesehene Schutz nicht mehr gewährleistet.
- Das Gerät ist zur Nutzung von geschulten Personen bestimmt. Bedienung und Wartung darf nur von eingewiesenen Personen erfolgen. Reparaturen dürfen ausschließlich von Alluris oder autorisierten Fachhändlern mit Service ausgeführt werden.

### 2.4. Haftungsausschluss

Alluris lehnt jegliche Schadensersatz- und Gewährleistungsansprüche ab wenn

- • das Gerät für andere als die in der Bedienungsanleitung genannten Zwecke eingesetzt wird
- • das Produkt in irgendeiner Art geändert wird außer den in dieser Bedienungsanleitung beschriebenen Veränderungen
- • das Produkt nicht von Alluris oder autorisierten Fachhändlern mit Service repariert wird
- • das Produkt trotz erkennbarer Sicherheitsmängel weiter eingesetzt wird
- • das Produkt mechanischen Stößen ausgesetzt wird oder fallen gelassen wird
- • Zubehör verwendet wird, das nicht von Alluris freigegeben wurde.

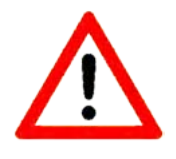

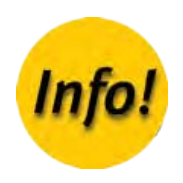

# <span id="page-6-0"></span>TTT-300

#### Bedienungsanleitung

Operation manual Notice d'utilisation Instrucciones de servcio Istruzioni per l'uso

# 3.0 Vor Inbetriebnahme

Bitte überprüfen Sie den Inhalt der Lieferung, bevor Sie das Gerät in Betrieb nehmen. Überzeugen Sie sich, dass die Verpackung und das Gerät keine Transportschäden aufweisen. Falls Sie einen Transportschaden feststellen, benachrichtigen Sie bitte sofort unseren Service.

Sollte trotz unserer sorgfältigen Ausgangskontrolle ein Teil fehlen, informieren Sie bitte umgehend Ihren Fachhändler oder unseren Service über [service@alluris.de.](mailto:service%40alluris.de?subject=Anfrage%20Kalibrierung%20%28BDA%29)

In der Tabelle 3.1. sind Lieferumfang und Artikelnummern der Einzelteile aufgelistet, falls Sie diese zu einem späteren Zeitpunkt nachbestellen möchten. Weiteres Zubehör finden Sie auf www.alluris.de.

## 3.1. Lieferumfang

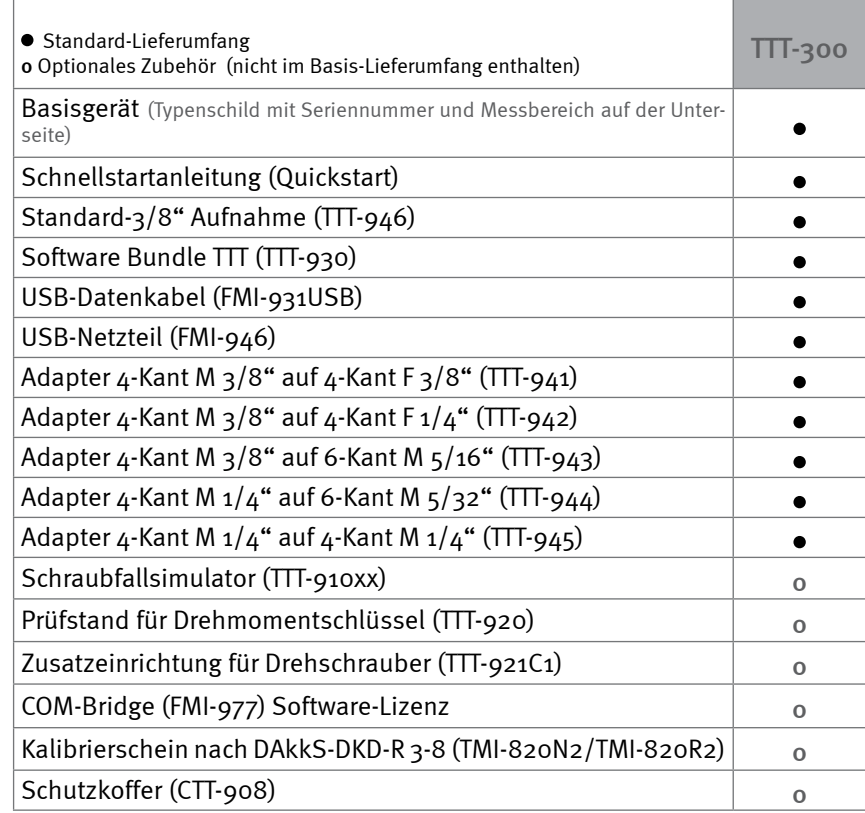

# <span id="page-7-0"></span>TTT-300

#### Bedienungsanleitung

Operation manual Notice d'utilisation Instrucciones de servcio Istruzioni per l'uso

## <span id="page-7-1"></span>3.2. Energy Harvesting

Die TTT Drehmoment-Prüfgeräte nutzen das am Arbeitsplatz vorhandene Licht als Energiequelle - auch, wenn sie nicht eingeschaltet sind. Die Lichtenergie wird im Gerät gespeichert, so dass eine kurzfristige Abdeckung der Solarzelle keinen Einfluss auf die Messung hat. Nach mehr als 2 Monaten Lagerung im Dunkeln sollten Sie vor der ersten Messung das Gerät ca. 8Stunden dem normalen Umgebungslicht aussetzen oder über den USB Anschluss schnellladen. Unabhängig davon erhält eine Pufferbatterie die Grundfunktionen des Messgerätes.

#### TTT-Drehmoment-Prüfgerät mit Solarzelle

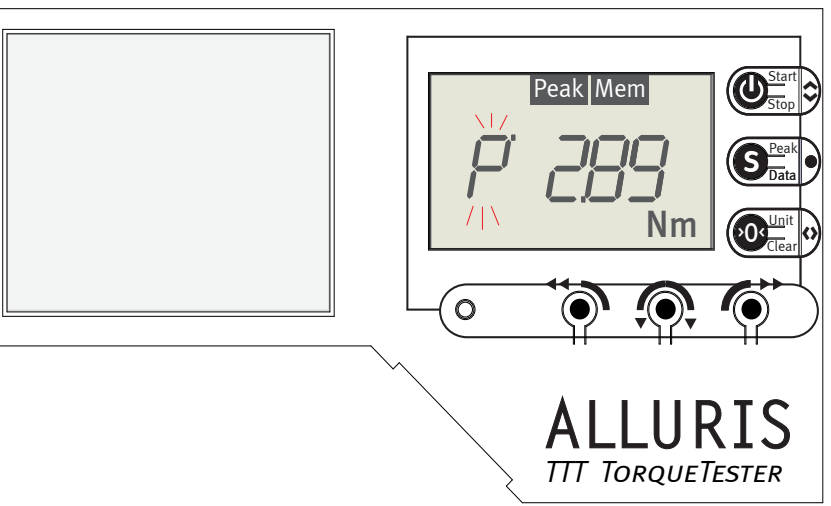

## 3.3. Übersicht Schnittstellen-Funktionen

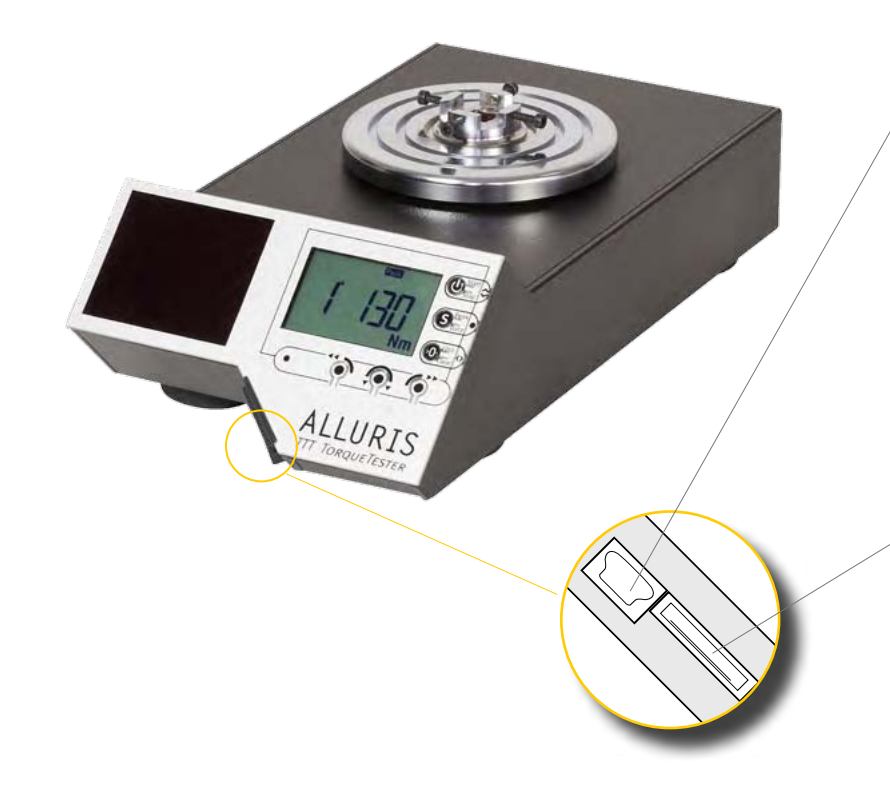

### USB 2.0 Mini-B-Buchse

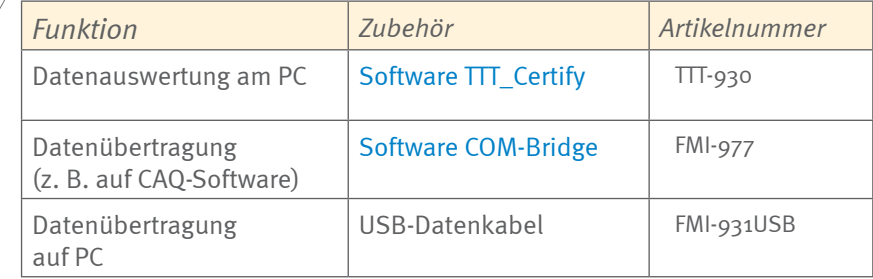

### Hirose-Buchse

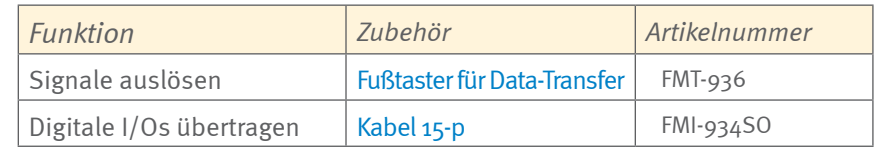

# <span id="page-8-0"></span>TTT-300

#### Bedienungsanleitung

Operation manual Notice d'utilisation Instrucciones de servcio Istruzioni per l'uso

## 3.4. Funktionselemente

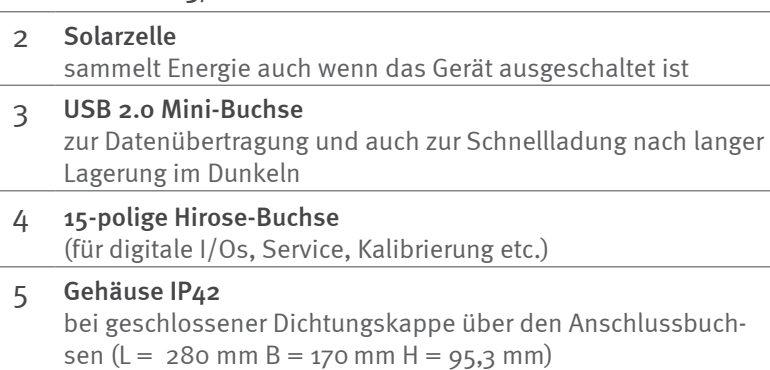

1 Aufnahme 3/8"-Vierkant und 20 mm Zentrierbolzen

6 Display

#### 7 Adapter

Außen-4-kant 3/8" M 10 mm auf Innen-4-kant F 3/8" 10 mm Außen-4-kant 3/8" M 10 mm auf Innen-4-kant F  $1/4$ " 6,3 mm Außen-4-kant 3/8" M 10 mm auf Außen-6-kant M 5/16" 8 mm Außen-4-kant  $1/4$ " M 6,3 mm auf Außen-6-kant M  $5/32$ " 4 mm Außen-4-kant 1/4" M 6,3 mm auf Außen-6-kant M 1/4" 6,3 mm

Weitere Adapter unter [www.alluris.de](http://www.alluris.de/de/messtechnik/Drehmoment/Zub_Dreh/zubehoer_drehmomentmessgeraete.php)

8 Gewindebohrungen (M6) auf der Gehäuseunterseite mit Gewindebolzen und Rändelmutter für Tischmontage

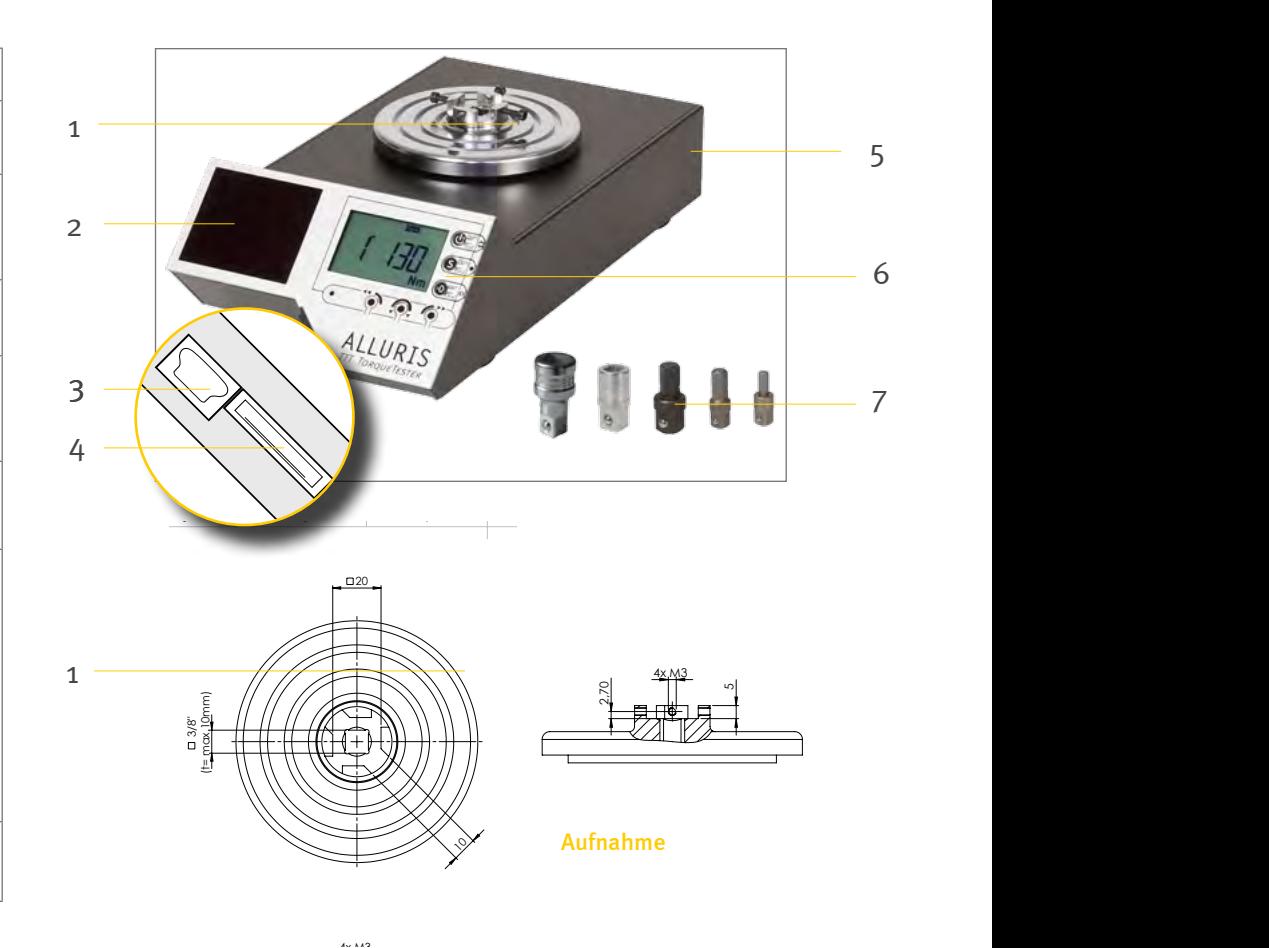

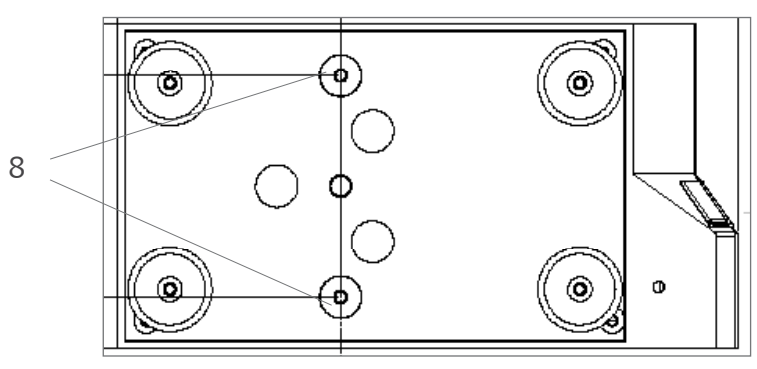

 $\frac{1}{2}$  3  $\frac{1}{2}$  3  $\frac{1$ 

Gehäuseunterseite

# <span id="page-9-0"></span>TTT-300

### Bedienungsanleitung

Operation manual Notice d'utilisation Instrucciones de servcio Istruzioni per l'uso

## 3.5. Display-Funktionen

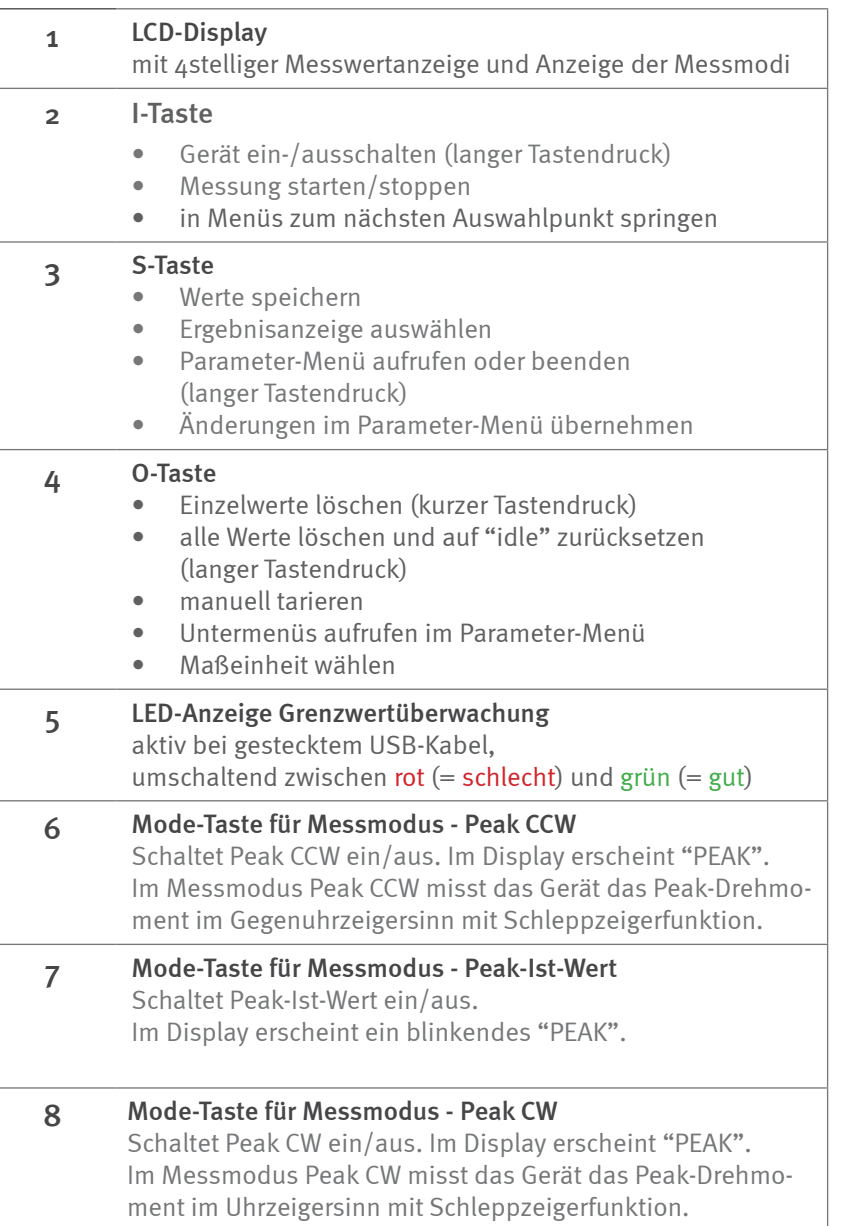

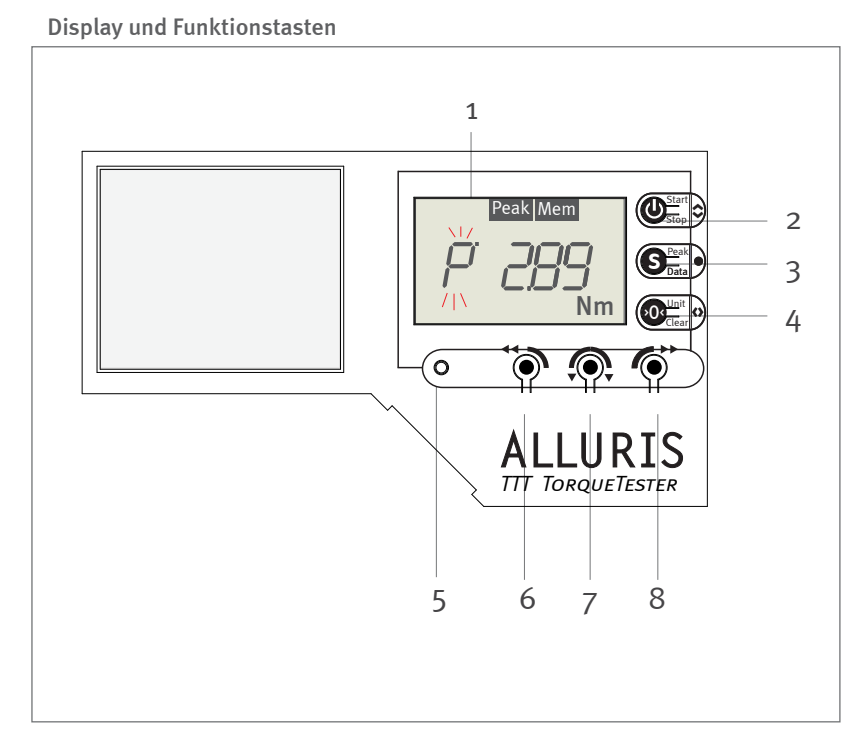

# <span id="page-10-0"></span>TTT-300

Bedienungsanleitung

Operation manual Notice d'utilisation Instrucciones de servcio Istruzioni per l'uso

# 4.0 Gerät in Betrieb nehmen

### 4.1. Gerät aufstellen und anschließen

Entfernen Sie den Transportschutz und stellen Sie das Gerät auf eine ebene stabile Fläche. Die Oberfläche sollte sauber und fettfrei sein.

Zur festen Positionierung das Gerät als zusätzliche Sicherung gegen Verrutschen mit der Standfläche (Tischplattendicke bis zu 30 mm) verschrauben. Hierzu befinden sich auf der Geräteunterseite zwei Bohrungen und Gewindebolzen mit Rändelmutter.

Das Gerät versorgt sich über eine eingebaute Solarzelle mit Energie und benötigt keine externe Energieversorgung.

Der akustische Signalgeber (Buzzer) und die LED-Signalanzeige arbeiten nur, sofern das Gerät an eine externe Energieversorgung angeschlossen ist. Hierfür benötigen Sie ggfs. ein Universal-Netzteil USB (FMI-946).

Zur Datenübertragung für die Dokumentation der Messung oder zum Kalibrieren von Drehmomentwerkzeugen installieren Sie zuerst die Software TTT\_Certify auf dem PC und schließen dann das USB-Datenkabel (FMI-931USB) an der USB-Buchse an.

Wenn Sie die Messungen über einen Fußtaster auslösen möchten, installieren Sie die Software COM-Bridge (FMI-977) und schließen Sie den [Fußtaster für Data-Transfer](#page-34-1) (FMT-936) an der Hirose-Buchse an.

Für die digitale Statusübertragung von Grenzwert-/Überlast- und Triggersignalen u. ä. benötigen Sie das entsprechende [Kabel zur Übertra](#page-35-1)[gung digitaler I/Os](#page-35-1) (FMI-934SO).

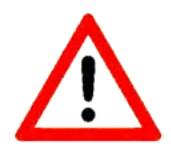

# <span id="page-11-0"></span>TTT-300

#### Bedienungsanleitung

Operation manual Notice d'utilisation Instrucciones de servcio Istruzioni per l'uso

## <span id="page-11-1"></span>4.2. Messobjekt einsetzen

Überprüfen Sie, ob der Adapter zum zu überprüfenden Gerät passt. Weitere Adapter finden Sie im Internet unter www.alluris.de.

Stecken Sie den Adapter in die Aufnahme. Für motorisch angetriebene Schrauber stehen Schraubfallsimulatoren zur Verfügung (TTT-910).

Stellen Sie das Prüfobjekt gemäß Abbildung in den Adapter. Die Drehachse des Prüfobjektes muss senkrecht im Adapter stehen.

Achten Sie bei Messungen nach DIN EN ISO 6789 darauf, dass das Betätigungsmoment innerhalb der zulässigen Winkelabweichung von der Achse des Werkzeugs aufgebracht wird.

Für normgerechte Kalibrierungen nach ISO 6789 empfehlen wir den Einbau des Prüfgeräts in den Prüfstand (Art.-Nr. TTT-920) [\(siehe S.](#page-36-1)  [37, Kapitel 7.0 "Messen mit Prüfstand"\)](#page-36-1).

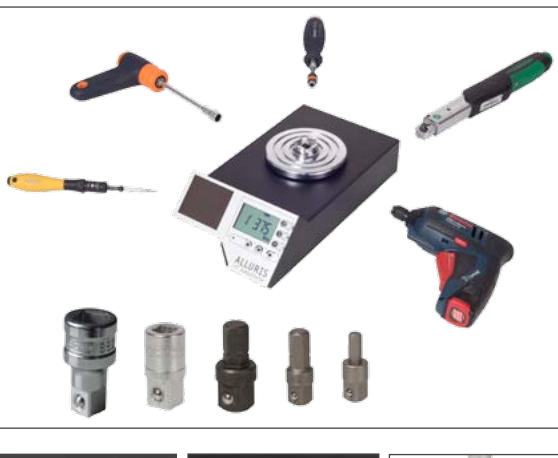

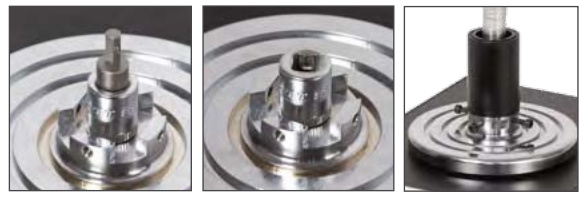

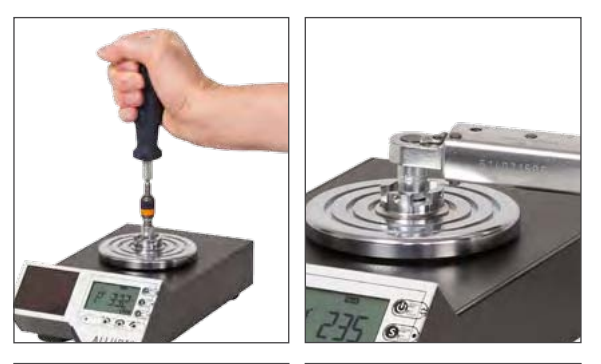

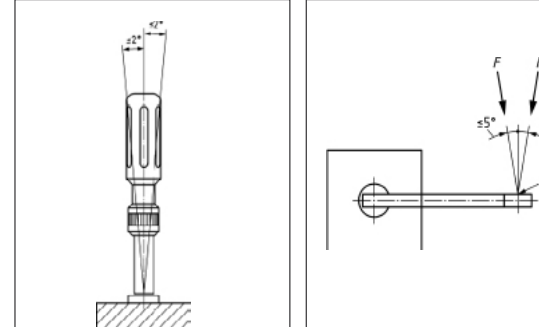

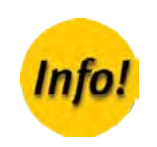

# <span id="page-12-0"></span>TTT-300

#### Bedienungsanleitung

Operation manual Notice d'utilisation Instrucciones de servcio Istruzioni per l'uso

## 4.3. Ein- und Ausschalten des Gerätes

Mit der I-Taste schalten Sie das Gerät ein. Nach dem Selbsttest des Displays erscheinen nacheinander in kurzer Folge drei Informationsanzeigen, die Ihnen den Gerätetyp, das Datum der nächsten Kalibrierfälligkeit und den nominellen Messbereich anzeigen. Danach ist das Gerät betriebsbereit (idle).

Beim Start jeder Messung wird eine [Automatische Tarierung – Auto-](#page-25-1)[Tara \(P16\)](#page-25-1) vorgenommen.

Mit einem langen Tastendruck auf die I-Taste schalten Sie das Gerät wieder aus.

Nach 5 Minuten Inaktivität schaltet die [Auto-Off](#page-25-2)-Funktion das Gerät automatisch aus, wenn keine externe Energiequelle angeschlossen ist. Sie können diese Zeitspanne im Parameter-Menü P15 anpassen  $(siehe S. 13, Kapitel 4.3.1, Einheit während).$ 

### <span id="page-12-1"></span>4.3.1. Einheit wählen

Die Maßeinheit wird unten rechts im Display angezeigt. Am schnellsten ändern Sie die Maßeinheit aus dem Idle-Mode heraus mit der O-Taste. Sie können entweder *Nm* oder *cNm* als Maßeinheit wählen.

Alternativ besteht die Möglichkeit, die Maßeinheit über das Parame-ter-Menü zu ändern [\(siehe S. 25, Kapitel 5.2.1 "Maßeinheit einstellen \(P11\)"\)](#page-24-1).

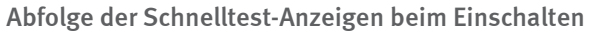

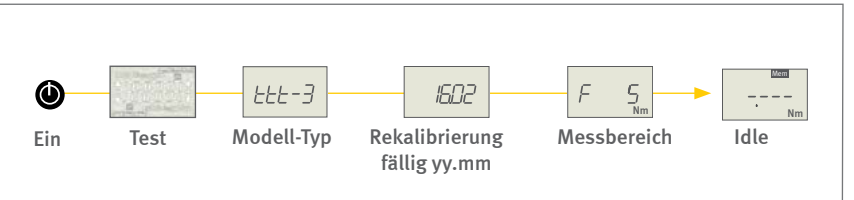

Maßeinheit wählen mit der O-Taste

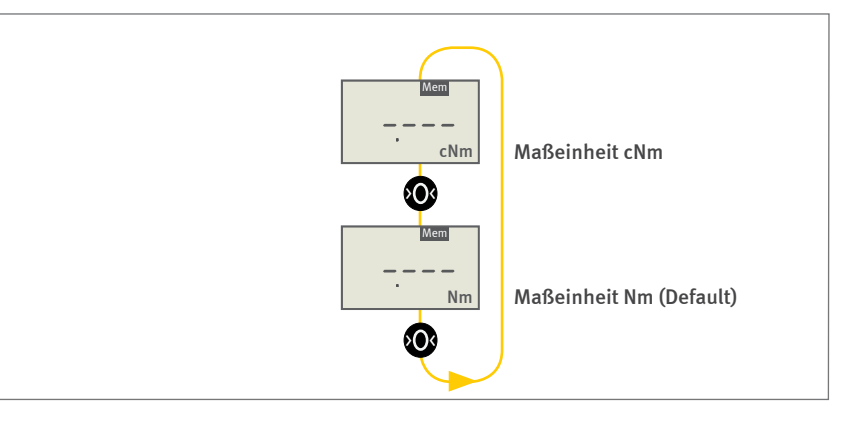

# <span id="page-13-0"></span>TTT-300

### Bedienungsanleitung

Operation manual Notice d'utilisation Instrucciones de servcio Istruzioni per l'uso

## <span id="page-13-1"></span>4.4. Messmodus wählen

Wenn das Gerät betriebsbereit (idle) ist, können Sie mit den Richtungstasten verschiedene Messmodi ein- und ausschalten:

- Standard (Default)
- Peak CCW (Gegenuhrzeigersinn)
- Peak Ist-Wert
- • Peak CW (Uhrzeigersinn)

Mit der Auswahl eines bestimmten Messmodus legen Sie fest

- welche Messwerte das Gerät angezeigen soll (Spitzenwerte oder den jeweils aktuell am Gerät anliegenden Messwert)
- in welcher Drehrichtung der Spitzenwert wirken soll
- mit welcher Messfrequenz gemessen wird.

Die Geräte erfassen automatisch zwei Spitzenwerte, das auslösende Drehmoment (Klick) und den darauf folgenden Spitzenwert (Peak 2).

### 4.4.1. Standard (Default)

Haben Sie keinen der drei Peak-Messmodi ausgewählt, arbeitet das Gerät im Standard-Modus und zeigt beim Messen stets den aktuellen Messwert an. Werkseitig werden dann gegen den Uhrzeigersinn gemessene Drehmomentwerte mit negativem Vorzeichen angezeigt. Sie können diese Einstellung ändern [\(siehe S. 25, Kapitel 5.2.1 "Maßeinheit](#page-24-1) einstellen (P11)").

Das Gerät misst in diesem Messmodus mit Standard-Frequenz.

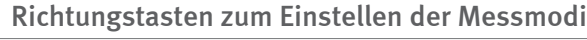

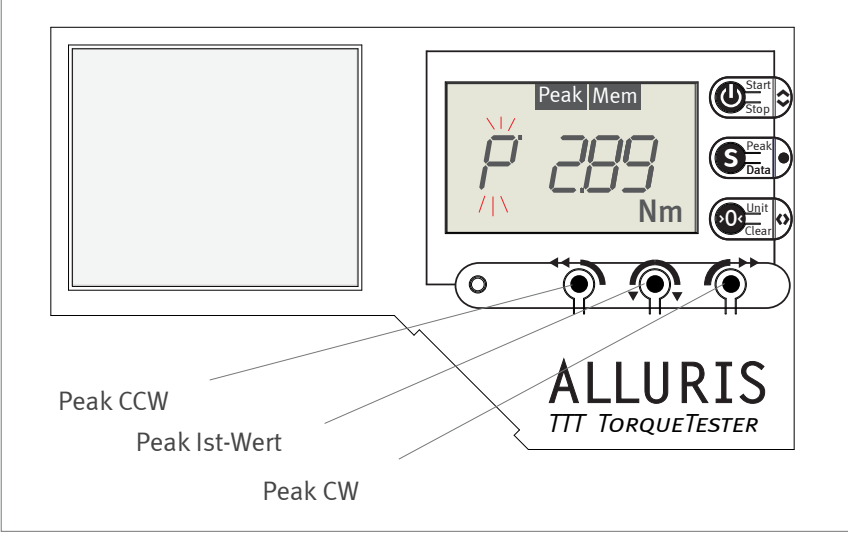

#### TTT-300 misst zwei Spitzenwerte

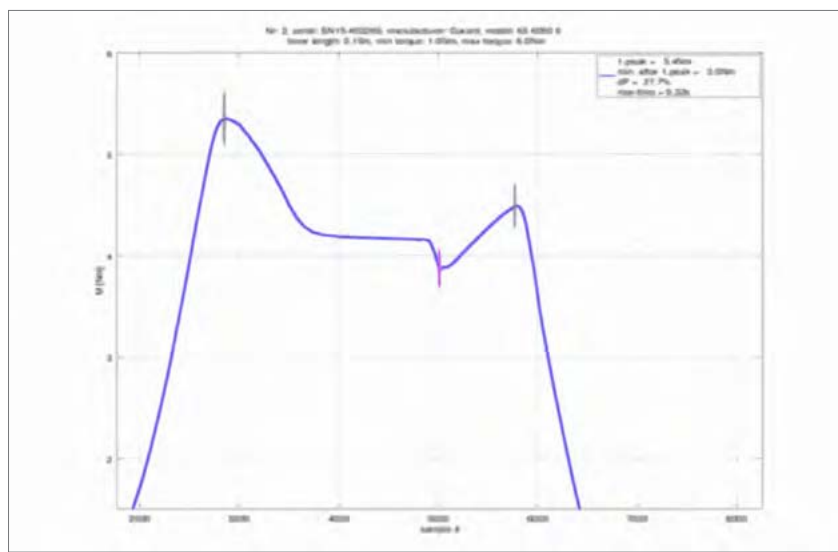

<span id="page-14-0"></span>TTT-300

#### Bedienungsanleitung

Operation manual Notice d'utilisation Instrucciones de servcio Istruzioni per l'uso

### 4.4.2. Messmodus: Peak CCW

In diesem Messmodus wird der Spitzenwert des Drehmoments erfasst und angezeigt während das Prüfobjekt entgegen dem Uhrzeigersinn (counterclockwise) dreht. Werkseitig werden gegen den Uhrzeigersinn gemessene Drehmomentwerte mit negativem Vorzeichen ange-zeigt. Sie können diese Einstellung ändern [\(siehe S. 13, Kapitel 4.3.1](#page-12-1) ["Einheit wählen"\)](#page-12-1).

Wenn Sie in die andere Richtung - im Uhrzeigersinn - drehen, werden die Werte nicht erfasst.

Das Gerät erfasst zwei aufeinanderfolgende Spitzenwerte: das Drehmoment beim Auslösen des Klicks und den darauf folgenden Spitzen-Wert [\(siehe S. 21, Kapitel 4.8.2 "Anzeige in den Peak-Modi"\).](#page-20-1)

Die Anzeige entspricht einem Schleppzeiger, der nur bei steigenden Werten weiter vorgeschoben wird. Ergibt die Messung wieder abfallende Werte, bleibt die Anzeige unverändert. Sie können den Schleppzeiger durch Drücken der O-Taste während der Messung zurücksetzen [\(siehe S. 19, Kapitel 4.7 "Schleppzeiger zurücksetzen"\).](#page-18-1)

Folgende Symbole im Display signalisieren, dass dieser Messmodus aktiv ist: die Richtungsanzeige bewegt sich im Gegenuhrzeigersinn und am oberen Display-Rand erscheint ein Peak-Zeichen.

Das Gerät misst mit erhöhter Frequenz (High-Speed-Messung ca. 1 kHz).

#### 4.4.3. Messmodus: Peak Ist-Wert

In diesem Messmodus wird der aktuelle Messwert (Ist-Wert) angezeigt und zwar in beiden Drehrichtungen. Werkseitig werden gegen den Uhrzeigersinn gemessene Drehmomentwerte mit negativem Vorzeichen angezeigt. Sie können diese Einstellung ändern [\(siehe S. 13,](#page-12-1) [Kapitel 4.3.1 "Einheit wählen"\)](#page-12-1).

Ein blinkendes Peak-Zeichen im Display signalisiert, dass dieser Messmodus aktiv ist.

Das Gerät misst mit erhöhter Frequenz (High-Speed-Messung mit ca. 1 kHz).

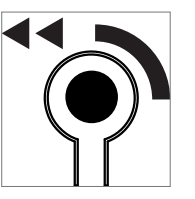

Richtungstaste

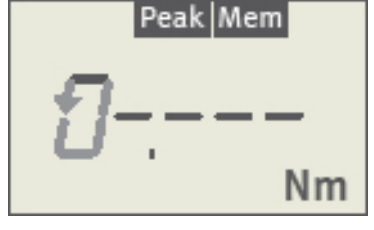

Peak CCW Gerät betriebsbereit im Messmodus Peak CCW.

Links das Symbol für die Richtungsanzeige Gegenuhrzeigersinn (CCW).

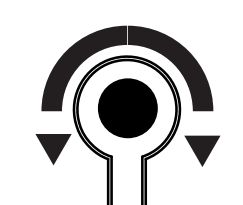

Richtungstaste

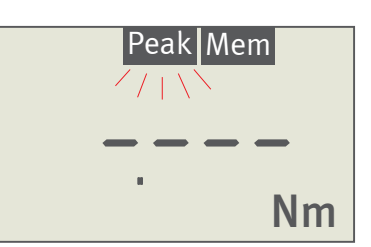

Peak Ist-Wert Gerät betriebsbereit im Messmodus Peak Ist-Wert

<span id="page-15-0"></span>TTT-300

#### Bedienungsanleitung

Operation manual Notice d'utilisation Instrucciones de servcio Istruzioni per l'uso

### 4.4.4. Messmodus: Peak CW

In diesem Messmodus wird der Spitzenwert des Drehmoments erfasst und angezeigt, während Sie am Messobjekt im Uhrzeigersinn (clockwise) drehen (rechtsdrehend). Wenn Sie gegen den Uhrzeigersinn drehen, bleiben die angezeigten Werte unverändert.

Das Gerät erfasst zwei aufeinanderfolgende Spitzenwerte: das Drehmoment beim Auslösen des Klicks und den darauf folgenden Spitzen-wert [\(siehe S. 21, Kapitel 4.8.2 "Anzeige in den Peak-Modi"\)](#page-20-1).

Die Anzeige entspricht einem Schleppzeiger, der nur bei steigenden Werten weiter vorgeschoben wird. Ergibt die Messung wieder abfallende Werte, bleibt die Anzeige unverändert. Sie können den Schleppzeiger während der Messung zurücksetzen [\(siehe S. 19, Kapitel](#page-18-1) [4.7 "Schleppzeiger zurücksetzen"\)](#page-18-1).

Folgende Symbole im Display signalisieren, dass dieser Messmodus aktiv ist: die Richtungsanzeige bewegt sich im Uhrzeigersinn und am oberen Display-Rand erscheint ein Peak-Zeichen.

Das Gerät misst mit erhöhter Frequenz (High-Speed-Messung mit ca. 1 kHz).

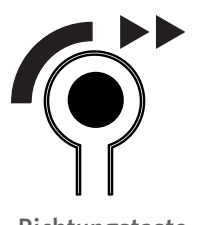

Richtungstaste

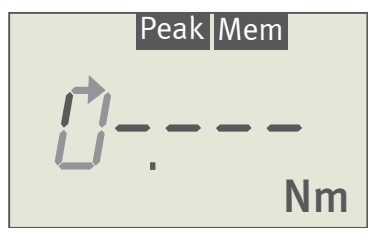

Peak CW Gerät betriebsbereit im Messmodus Peak CW.

> Links das Symbol für die Richtungsanzeige Uhrzeigersinn (CW).

# <span id="page-16-0"></span>TTT-300

#### Bedienungsanleitung

Operation manual Notice d'utilisation Instrucciones de servcio Istruzioni per l'uso

## 4.5. Messungen starten/stoppen

Vergewissern Sie sich, dass der Adapter zum Werkzeug passt und set-zen Sie das Prüfobjekt ein [\(siehe S. 12, Kapitel 4.2 "Messobjekt einsetzen"\).](#page-11-1)

#### Starten:

Mit einem Druck auf die I-Taste starten Sie die Messung. Das Display zeigt kurz "tArA", dann je nach Auflösung und gewählter Maßeinheit "O.OOO", "O.OO" oder "O" an. Die Maßeinheit in der Anzeige beginnt zu blinken.

#### Messen:

Im Display wird laufend der aktuelle Messwert oder der bis dahin erreichte Spitzenwert angezeigt [\(siehe S. 14, Kapitel 4.4 "Messmodus wäh](#page-13-1)[len"\).](#page-13-1) Während der Messung blinkt in der Anzeige die Maßeinheit.

Sofern das Gerät an eine externe Energiequelle angeschlossen ist, ertönt ein Dauerton, wenn der aktuelle Messwert/Spitzenwert innerhalb zuvor gesetzter Grenzwerte liegt. Andernfalls ertönt ein unterbro-chener Ton [\(siehe S. 13, Kapitel 4.3.1 "Einheit wählen"\).](#page-12-1)

#### Stoppen:

Mit dem erneuten Drücken der I-Taste wird die Messung beendet.

Die Messung wird auch durch das Speichern eines Messwertes mit der S-Taste gestoppt.

Mit Hilfe der Auto-Stop-Funktion [\(siehe S. 13, Kapitel 4.3.1 "Einheit wählen"\)](#page-12-1) wird die Messung automatisch gestoppt, wenn sich der Messwert innerhalb einer bestimmten Zeitspanne nicht mehr verändert.

Nach Stoppen der Messung wird im Display der gemessene Wert angezeigt. Je nach gewähltem Messmodus ist dies entweder der letzte Messwert oder der jeweilige Spitzenwert. Die Maßeinheit blinkt jetzt nicht mehr.

#### Displayanzeigen beim Messen im Standard-Modus

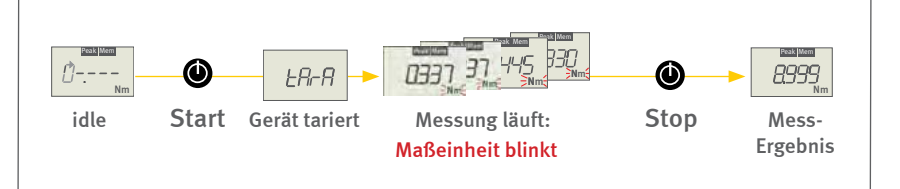

Displayanzeigen beim Messen im Messmodus Peak CW oder Peak CCW

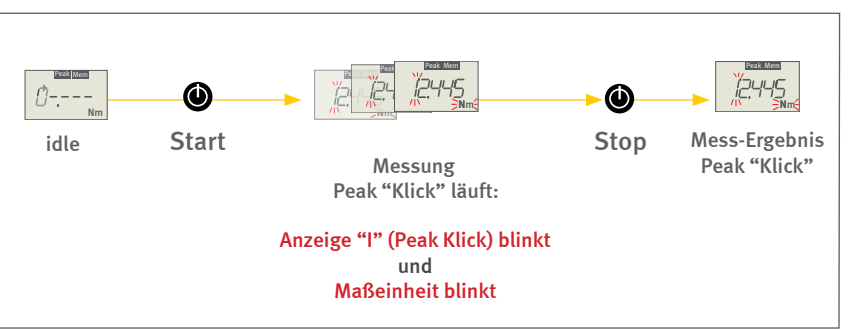

# <span id="page-17-0"></span>TTT-300

Bedienungsanleitung

Operation manual Notice d'utilisation Instrucciones de servcio Istruzioni per l'uso

## 4.6. Quick-Check

Mit der Funktion Quick-Check können Sie fünf aufeinanderfolgende Messungen automatisch speichern. Das Gerät misst und speichert dabei nach dem Start wie üblich die beiden Peaks, setzt die Peaks nach der gewählten Auto-Stopp-Zeit automatisch zurück und startet die nächste Messung. Nach fünf Durchgängen stoppt das Gerät automatisch.

Quick-Check ist bei Auslieferung des Gerätes deaktiviert. Im Parameter-Menü P22 können Sie die Funktion aktivieren oder deaktivieren [\(siehe S. 29, Kapitel 5.4.4 "Quick-Check aktivieren \(P22\)"\)](#page-28-1).

Beim Aktivieren von Quick-Check wird die Memory-Funktion automatisch mitaktiviert und das Symbol Mem ist am oberen Rand des Displays eingeblendet.

Jede einzelne der aufeinanderfolgenden Messungen wird mit den zuvor eingestellten Grenzwerten verglichen und gespeichert. Ein schlechtes Ergebnis wird im Display als "bAd" gekennzeichnet und die Kontroll-LED leuchtet rot. Sie sollten dann die komplette Prüfsequenz wiederholen und ggfs. Ihr Drehmomentwerkzeug neu einstellen.

Die Funktion Quick-Check ist unabhängig vom Softwaretool TTT\_Quick-Check. Das Softwaretool erleichtert das Einstellen der Grenzwerte und das Auslesen des Speichers (siehe S. 34, Kapitel 6.1.2 "TIT\_Quick-Check").

#### <span id="page-18-0"></span>Bedienungsanleitung

Operation manual Notice d'utilisation Instrucciones de servcio Istruzioni per l'uso

## <span id="page-18-2"></span>4.7. Tarieren

Beim Start jeder Messung wird eine automatische Tarierung (Auto-Tara-Funktion) vorgenommen, um das Gewicht des Prüflings und die Verspannung bei der Krafteinleitung zu kompensieren. Ausserdem erfolgt eine automatische Kompensation der Temperaturdrift.

Im Display erscheint die Anzeige "tArA" während das Gerät tariert. Achtung: Keine Kraft einleiten, während das Gerät tariert. Es kommt sonst zu Fehlmessungen.

Die Auto-Tara-Funktion kann ausgeschaltet werden [\(siehe S. 13, Kapitel](#page-12-1) [4.3.1 "Einheit wählen"\)](#page-12-1).

Aufgrund der Gerätesensibilität kann bereits durch kaum wahrnehmbare Erschütterungen ein Wert, der nicht Null ist, angezeigt werden.

In den Messmodi Standard und Peak Ist-Wert können Sie das Gerät während der Messung durch Drücken der O-Taste erneut tarieren.

## <span id="page-18-1"></span>4.8. Schleppzeiger zurücksetzen

Wenn als Betriebsmodus Peak CCW oder PeakCW eingestellt ist, können Sie während der Messung durch Drücken der O-Taste den Schleppzeiger zurücksetzen. Das Gerät wird dabei nicht tariert, springt aber auf den aktuellen Messwert zurück. Es werden dann beide Spitzenwerte gleichzeitig zurückgesetzt und die Messung des 1. Peak beginnt.

#### Krafteinleitung erst nach Tarierung

![](_page_18_Figure_13.jpeg)

# <span id="page-19-0"></span>TTT-300

#### Bedienungsanleitung

Operation manual Notice d'utilisation Instrucciones de servcio Istruzioni per l'uso

## <span id="page-19-1"></span>4.9. Ergebnisanzeige

### 4.9.1. Ergebnisse anzeigen im Standard-Modus

Im Standard-Modus zeigt das Gerät den aktuellen Messwert an. Nach dem Stoppen der Messung zeigt das Display den zuletzt gemessenen Wert an

Wenn Sie vor der Messung die Speicherfunktion aktiviert haben [\(siehe](#page-27-1) [S. 28, Kapitel 5.4.2 "Aktivieren der Speicher- und Statistikfunktion"\)](#page-27-1), können Sie sich Statistikwerte zu den Messwerten, die Sie während der Messung gespeichert haben, im Display anzeigen lassen (grauer Bereich in der Grafik). Die nebenstehende Grafik zeigt die Reihenfolge in der die Werte auf dem Display angezeigt werden.

Maximum - Höchster Wert aller gespeicherten Werte

Minimum - Niedrigster Messwert aller gespeicherten Werte

Durchschnittswert - arithmetisches Mittel der gespeicherten Werte

Varianz - vom Mittel der gespeicherten Werte

Zum Aufrufen der Statistik-Werte drücken Sie nach dem Stoppen der Messung die Taste S. Es erscheint dann das erste Ergebnis (siehe nebenstehende Grafik). Durch einen Druck auf die S-Taste wechselt die Anzeige zum nächsten Wert.

Standard-Modus mit aktivierter Speicher-Funktion: Anzeigeabfolge der gespeicherten Mess- und Statistikwerte

![](_page_19_Figure_14.jpeg)

# <span id="page-20-0"></span>TTT-300

Bedienungsanleitung

Operation manual Notice d'utilisation Instrucciones de servcio Istruzioni per l'uso

### <span id="page-20-1"></span>4.9.2. Anzeige in den Peak-Modi

Die Geräte erfassen in den Messmodi Peak CCW oder PeakCW zuerst den Spitzenwert des Drehmoments beim auslösenden Klick (Peak "Klick"). Im Hintergrund erfasst das Gerät den nach dem Klick auftretenden Spitzenwert (Peak 2).

Nach dem Stoppen der Messung wird der Peak "Klick" angezeigt.

Zum Anzeigen der gespeicherten Spitzen- und Statistik-Werte drücken Sie die S-Taste. Es erscheint der erste gespeicherte Wert wie in der nebenstehende Tabelle gezeigt. Durch einen Druck auf die S-Taste wechselt die Anzeige zum nächsten Wert in einer festen Abfolge wie in der Tabelle aufgeführt: zuerst die vier Statistikwerte für den Peak "Klick", danach die Statistikwerte für den Spitzenwert Peak 2 nach dem Klick. Danach beginnt die Sequenz wieder neu in einer Endlosschlaufe.

Durch Drücken der I-Taste starten Sie eine neue Messung. Mit dem Start einer neuen Messung werden die Peakwerte zurückgesetzt.

Anzeige-Abfolge in den Messmodi Peak CCW und Peak CW

![](_page_20_Figure_10.jpeg)

# <span id="page-21-0"></span>TTT-300

#### Bedienungsanleitung

Operation manual Notice d'utilisation Instrucciones de servcio Istruzioni per l'uso

## 4.10. Ergebnisse löschen

Sie können den Speicherinhalt selektiv oder komplett mit der O-Taste löschen.

Die erfassten und gespeicherten Messwerte können durch Drücken der O-Taste einzeln gelöscht werden. Im Display wird nach dem Löschen "0.00", "00.00" oder "0" angezeigt.

Der erste und der zweite Peakwert werden gemeinsam gelöscht.

Statistikwerte können nicht einzeln gelöscht werden.

Durch langes Drücken der O-Taste löschen Sie alle gespeicherten Werte (Mess- und Statistikwerte) gleichzeitig.

Im Display erscheint die idle-Angezeige, wenn im Gerät keine Messund Statistikwerte mehr gespeichert sind.

![](_page_21_Figure_11.jpeg)

![](_page_21_Figure_12.jpeg)

Löschen aller gespeicherten Werte

![](_page_21_Figure_14.jpeg)

# <span id="page-22-0"></span>TTT-300

#### Bedienungsanleitung

Operation manual Notice d'utilisation Instrucciones de servcio Istruzioni per l'uso

# 5.0 Mess-Parameter einstellen

### 5.1. Parameter-Menü wählen

Die grundlegenden Funktionen und Mess-Parameter des Drehmoment-Messgerätes können Sie über Menüs aktivieren und anpassen.

Die Geräte besitzen eine Speicher- und Statistik-Funktion, sowie die Möglichkeit der Grenzwertüberwachung. Auch diese Funktionen werden über das Parameter-Menü aktiviert und angepasst.

Wenn das Gerät betriebsbereit ist (idle), rufen Sie durch einen langen Druck auf die S-Taste das Parameter-Menü auf. Auf die gleiche Weise wechseln Sie auch von jeder Stelle des Parameter-Menüs zurück in den Betriebsmodus.

Im Parameter-Menü können Sie mit Hilfe der I-Taste nacheinander die folgenden Parameter-Settings anwählen:

- P1 Standard-Parameter (siehe S. 24, Kapitel 5.2 "Standardeinstellungen  $(P_1)$ ")
- P2 Speicherfunktion und Quick Check (siehe S. 28, Kapitel 5.4, "Speicher- und Statistikfunktion (P2)")
- P3 Oberer Grenzwert [\(siehe S. 31, Kapitel 5.5 "Grenzwerte überwachen \(P3 bis P6\)"\)](#page-30-1)
- P4 Unterer Grenzwert [\(siehe S. 31, Kapitel 5.5 "Grenzwerte überwachen \(P3 bis P6\)"\)](#page-30-1)
- P5 Oberer Grenzwert für Peak 2 [\(siehe S. 31, Kapitel 5.5 "Grenzwerte überwachen \(P3 bis P6\)"\)](#page-30-1)
- P6 Unterer Grenzwert für Peak 2 [\(siehe S. 31, Kapitel 5.5 "Grenzwerte überwachen \(P3 bis P6\)"\)](#page-30-1)
- P7 Einstellung Messbeginn Peak 2 (siehe S. 33, Kapitel 5.6 "Peak Detektion - Peak 2  $(P7)$ ")
- PO Default-Einstellungen [\(siehe S. 27, Kapitel 5.3 "Werkseinstellungen wiederherstellen \(PO\)"\)](#page-26-1)

![](_page_22_Figure_18.jpeg)

![](_page_22_Figure_19.jpeg)

# <span id="page-23-0"></span>TTT-300

#### Bedienungsanleitung

Operation manual Notice d'utilisation Instrucciones de servcio Istruzioni per l'uso

## <span id="page-23-1"></span>5.2. Standardeinstellungen (P1)

Im Menü P1 können Sie die grundlegenden Funktionen und Einstellungen des Drehmoment-Messgerätes anwählen und anpassen.

Folgende Untermenüs stehen zur Verfügung:

- P11 Maßeinheit einstellen
- P12 Vorzeichen einstellen
- P13 Display-Update-Frequenz einstellen
- P14 Automatischer Mess-Stopp (Auto-Stop)
- P15 Automatisches Aussschalten (Auto-Off)
- P16 Automatisches Tarieren (Auto-Tara)
- P17 Buzzer einschalten

Mit der O-Taste wählen Sie nacheinander die Untermenüs an.

In den Untermenüs verändern Sie die Einstellungen durch Drücken der I-Taste.

Der aktuell eingestellte Wert blinkt im Display und wird gesetzt, wenn Sie das Menü an dieser Stelle verlassen. Dies geschieht entweder durch Anwählen des nächsten Untermenüs mit der O-Taste oder durch Zurückspringen in übergeordnete Menü-Ebenen mit der S-Taste.

Mit einem langen Druck auf die S-Taste wechseln Sie wieder zurück in den Betriebsmodus (idle).

![](_page_23_Figure_18.jpeg)

#### <span id="page-24-0"></span>Bedienungsanleitung

Operation manual Notice d'utilisation Instrucciones de servcio Istruzioni per l'uso

### <span id="page-24-1"></span>5.2.1. Maßeinheit einstellen (P11)

Werkseitig sind die Geräte auf die SI-Einheit Newtonmeter (Nm) eingestellt. Im Unternenü P11 können Sie die angezeigte Einheit durch Drücken der I-Taste ändern. Die gewählte Anzeigeeinheit blinkt im Display.

[Mess-Einheit: Nm - cNm ]

Zurück auf die Betriebsebene durch einen langen Druck auf die S-Taste.

### 5.2.2. Vorzeichen ändern für CCW und CW (P12)

Werkseitig werden Drehmomente, die im Gegenuhrzeigersinn (CCW) auf das Messobjekt wirken, als negative Messwerte angezeigt und Messwerte im Uhrzeigersinn (CW) entsprechend als positive Werte. Im Untermenü P12 verändern Sie das Vorzeichen durch Drücken der I-Taste.

[Uhrzeigersinn () - Uhrzeigersinn (-)]

Zurück auf die Betriebsebene durch einen langen Druck auf die S-Taste.

### 5.2.3. Anzeigefrequenz – Display-Update (P13)

Intern messen die Drehmoment-Messgeräte mit einer max. Taktrate von 3,6kHz. Die im Display angezeigte Frequenz ist jedoch werkseitig auf 10Hz begrenzt, um die Ablesbarkeit zu gewährleisten. Sie können diesen Wert weiter reduzieren, indem Sie die gewünschte Anzeigefrequenz im Untermenü P13 durch Drücken der I-Taste verändern.

[Anzeigefrequenz:  $1 - 2 - 3 - 5 - 10$  Hz]

Zurück auf die Betriebsebene durch einen langen Druck auf die S-Taste.

### 5.2.4. Automatischer Mess-Stopp – Auto-Stop (P14)

Die Messung wird automatisch gestoppt, wenn sich der Messwert innerhalb von 5Sekunden nicht verändert. Sie können diese Zeitspanne im Untermenü P14 durch Drücken der I-Taste anpassen.

[Auto-Stop nach: 2 - 5 - 10 - 20 - 30 Sekunden]

Zurück auf die Betriebsebene durch einen langen Druck auf die S-Taste.

Beispiel Parameter einstellen: P13 - Anzeige-Frequenz

![](_page_24_Figure_21.jpeg)

Die gewählte Frequenz blinkt im Display

<span id="page-25-0"></span>Bedienungsanleitung

Operation manual Notice d'utilisation Instrucciones de servcio Istruzioni per l'uso

### <span id="page-25-2"></span>5.2.5. Automatisches Ausschalten – Auto-Off (P15)

Betreiben Sie das Drehmomentprüfgerät ohne USB-Kabel, schaltet das Gerät automatisch aus, wenn Sie länger als 5Minuten keine Taste drücken. Im Untermenü P15 können Sie diese Zeitspanne durch Drücken der I-Taste anpassen.

[Auto Off nach: 1 - 2 - 3 - 5 - 10 - 30 - 60 - 90 Minuten]

Zurück auf die Betriebsebene durch einen langen Druck auf die S-Taste.

### <span id="page-25-1"></span>5.2.6. Automatische Tarierung – Auto-Tara (P16)

Das Gerät tariert automatisch mit Beginn einer Messung. So wird der Einfluss des Gewichts des Prüflings, der Verspannung bei der Krafteinleitung und der Temperaturveränderung seit der letzten Messung (Temperaturdrift) eliminiert. Um die Tarierung abzuschalten, wählen Sie im Untermenü P16 mit der I-Taste die Einstellung O aus [\(siehe S.](#page-18-2)  [19, Kapitel 4.7 "Tarieren"\)](#page-18-2).

[Auto-Tara:  $1 = Ein - 0 = Aus$ ]

Zurück auf die Betriebsebene durch einen langen Druck auf die S-Taste.

### <span id="page-25-3"></span>5.2.7. Signalton (Buzzer) einschalten (P17)

Die Geräte können bei aktivierter Grenzwertüberwachung die Messung akustisch begleiten. Sobald eine externe Energiequelle am Gerät angeschlossen ist, ist der Signaltongeber aktiviert. Bei Messungen ertönt ein Dauerton, solange der Messwert innerhalb der definierten Limit-Werte liegt. Sobald die Limits über- oder unterschritten werden, wechselt der Buzzer zu einem unterbrochenen Ton.

Im Menü P17 können Sie den Signalton abstellen: wählen Sie dazu mit der I-Taste die Einstellung O aus.

[Signalton: 1=Ein - 0=Aus]

Zurück auf die Betriebsebene durch einen langen Druck auf die S-Taste.

# <span id="page-26-0"></span>TTT-300

Bedienungsanleitung

Operation manual Notice d'utilisation Instrucciones de servcio Istruzioni per l'uso

## <span id="page-26-1"></span>5.3. Werkseinstellungen wiederherstellen (PO)

Mit dem Menü PO können Sie alle vorgenommenen Einstellungen zurücksetzen und die Werkseinstellungen wiederherstellen. Nach Aufruf von Menü PO drücken Sie die O-Taste. Im Display erscheint P01 und eine blinkende "O" (= kein Reset). Mit der I-Taste können Sie zu "1" (= Reset) wechseln. Durch Drücken der S-Taste setzen Sie dann alle zuvor eingestellten Werte wieder auf die werksseitige Einstellung zurück. Im Display erscheint zur Bestätigung kurz "rESEt".

Wenn Sie, nachdem Sie 1 gewählt haben, doch keinen Reset durchführen wollen, wählen Sie mit der I-Taste wieder die Einstellung "O" (=keinReset) und kehren mit mit einem langen Druck auf die S-Taste zurück in die Betriebsebene.

Werkseinstellungen

![](_page_26_Picture_207.jpeg)

Werkseinstellungen wiederherstellen

![](_page_26_Figure_10.jpeg)

### <span id="page-27-0"></span>Bedienungsanleitung

Operation manual Notice d'utilisation Instrucciones de servcio Istruzioni per l'uso

## <span id="page-27-2"></span>5.4. Speicher- und Statistikfunktion (P2)

### 5.4.1. Allgemeine Erläuterung der Speicherfunktion

Die TTT Drehmoment-Prüfgeräte können einzelne Messwerte speichern und die Ergebnisse einfacher Statistikfunktionen – Durchschnittswertermittlung AV (Maximum, Minimum, arithmetisches Mittel) und Streuung DEV (Varianz) – im Display anzeigen. Die Statistikwerte werden auf Basis der aktuell gespeicherten Werte kalkuliert.

Berechnung der Varianz:

$$
DEV = \frac{1}{n-1} \sum_{i=1}^{n} (x_i - \bar{x})^2
$$

Für die Kalibrierung von Werkzeugen und die Dokumentation von Messungen müssen Sie die Software TTT\_Certify (Art.Nr. TTT-930) auf Ihrem PC installieren. Sie können damit normgerechte Kalibrierungen durchführen und Kalibrierscheine erstellen.

Alle Speicher werden beim Ausschalten des Gerätes geleert.

### <span id="page-27-1"></span>5.4.2. Aktivieren der Speicher- und Statistikfunktion

Die Speicher- und Statistikfunktion ist bei Auslieferung des Gerätes deaktiviert. Im Parameter-Menü P2 können Sie die Funktionen zur Speicherung aktivieren oder deaktivieren.

Sobald die Speicher- und Statistikfunktion aktiviert ist, wird am oberen Rand des Displays das Symbol Mem eingeblendet.

Durch Drücken der O-Taste gelangen Sie in das Untermenü P21 und können jetzt die gewünschte Speicherfunktion mit der I-Taste einstellen:

O=keine Speicherfunktion (Default)

1=Speichern

Mit einem langen Druck auf die S-Taste verlassen Sie das Menü wieder und kehren zurück auf die Betriebsebene.

Speicher- und Statistikfunktion aktivieren

![](_page_27_Figure_19.jpeg)

#### <span id="page-28-0"></span>Bedienungsanleitung

Operation manual Notice d'utilisation Instrucciones de servcio Istruzioni per l'uso

### 5.4.3. Speichern von Einzelwerten (P21)

Das Gerät speichert nach dem Beenden einer Messung den Peak "Klick" und den Peak 2. Sie können die beiden Werte nach der Messung durch einen Druck auf die S-Taste anzeigen lassen.

Haben Sie die Funktion *Mem* eingestellt, speichern Sie mit einem Druck auf die S-Taste während einer laufenden Messung jeweils einen Einzelwert. Die Messung stoppt und zeigt den gespeicherten Wert an. Diesen Vorgang können Sie in den Peak-Modi bis zu 500-mal wiederholen.

Die gespeicherten Messwerte werden an schon vorhandene gespeicherte Werte angehängt.

### <span id="page-28-1"></span>5.4.4. Quick-Check aktivieren (P22)

Ist Quick-Check aktiviert können Sie fünf aufeinanderfolgende Messungen automatisch speichern. Das Gerät misst und speichert dabei nach dem Start wie üblich die beiden Peaks, setzt die Peaks nach der gewählten Auto-Stopp-Zeit automatisch zurück und startet die nächste Messung. Nach fünf Durchgängen stoppt das Gerät automatisch.

Quick-Check ist bei Auslieferung des Gerätes deaktiviert. Im Parameter-Menü P22 können Sie die Funktion aktivieren oder deaktivieren.

Um Quick-Check zu aktivieren muss auch die Speicherfunktion aktiviet sein (beim Aktivieren von Quick-Check wird die Memory-Funktion automatisch mitaktiviert und das Symbol Mem ist am oberen Rand des Displays eingeblendet).

Durch Drücken der O-Taste gelangen Sie in das Untermenü P22 und können jetzt die gewünschte Speicherfunktion mit der I-Taste einstellen:

O=keine Speicherfunktion (Default)

1=Speichern

Mit einem langen Druck auf die S-Taste verlassen Sie das Menü wieder und kehren zurück auf die Betriebsebene.

#### Quick Check aktivieren

![](_page_28_Figure_17.jpeg)

# <span id="page-29-0"></span>TTT-300

#### Bedienungsanleitung

Operation manual Notice d'utilisation Instrucciones de servcio Istruzioni per l'uso

### 5.4.5. Statistik-Ergebnisse anzeigen

Sie können sich, nachdem Sie die Messung beendet haben, Statistik-Ergebnisse am Gerät anzeigen lassen. Drücken Sie hierzu die S-Taste [\(siehe S. 20, Kapitel 4.9 "Ergebnisanzeige"\).](#page-19-1)

Zur Durchführung von umfassenden Werkzeugprüfungen und Kalibrierungen benötigen Sie die Software TTT\_Certify. Die Geräte müssen während der Messung mit dem PC verbunden sein.

#### 5.4.6. Speicherinhalt löschen

Sie haben mehrere Möglichkeiten, den Speicherinhalt am Gerät zu löschen:

- • Durch langes Drücken der O-Taste bis die Idle-Anzeige erscheint, löschen Sie alle gespeicherten Werte (Statistik- und Messwerte) gleichzeitig.
- Auch durch das Ausschalten des Gerätes wird der gesamte Speicherinhalt (Statistik- und Messwerte) gelöscht.

Im Display erscheint die Idle-Anzeige, wenn im Gerät keine Mess- und Statistikwerte mehr gespeichert sind.

![](_page_29_Picture_104.jpeg)

Das Idle-Symbol auf dem Display zeigt an, dass der Speicher leer ist.

#### <span id="page-30-0"></span>Bedienungsanleitung

Operation manual Notice d'utilisation Instrucciones de servcio Istruzioni per l'uso

## <span id="page-30-1"></span>5.5. Grenzwerte überwachen (P3 bis P6)

Mit den Drehmoment-Prüfgeräten TTT kann der aktuelle Messwert mit einem zuvor eingestellten unteren und oberen Grenzwert verglichen werden. Das Unter- oder Überschreiten dieser Schwellen wird im Display angezeigt. Zusätzlich ertönt ein Buzzer-Ton und ein Signalausgang wird entsprechend geschaltet. Um die Schaltausgänge nutzen zu können, benötigen Sie ein entsprechendes Datenkabel (Art. FMI-934SO). Nach der Messung zeigt auch eine LED-Anzeige (grün/ rot) an, ob das Messergebnis gut/schlecht war. Die Grenzwertüberwachung ersetzt die Überlastüberwachung am Schaltausgang (sofern der Grenzwert kleiner ist als die zulässige Überlast).

#### 5.5.1. Funktionsweise der Grenzwertüberwachung

Durch das Setzen von Grenzwerten (mindestens ein Grenzwert ist ungleich Null) ist die Grenzwert-Funktion aktiviert und am oberen Displayrand rechts erscheint das Limit-Zeichen.

Solange der aktuelle Messwert kleiner ist als der untere Grenzwert, wird im Display neben dem aktuellen Wert der Pfeil nach unten angezeigt. Ist der Messwert größer als der obere Grenzwert, zeigt der Pfeil nach oben. Liegt der aktuelle Messwert zwischen den beiden Grenzwerten, verschwinden die Pfeile.

Sobald die Grenzwertüberwachung aktiviert ist und eine externe Energieversorgung anliegt, ist auch der akustische Signalgeber aktiviert. Durch einen Dauerton signalisiert er während der Messung, dass der aktuell gemessene Wert innerhalb der Grenzwerte liegt. Beim Überschreiten des oberen oder unteren Grenzwertes ändert sich der Ton in einen unterbrochenen Ton. Sie können den aktustischen Signalgeber deaktivieren [\(siehe](#page-25-3) [S. 26, Kapitel 5.2.7 "Signalton \(Buzzer\) einschalten \(P17\)"\)](#page-25-3).

Optisch wird die Grenzwertüberwachung durch die LED-Anzeige unterstützt, wenn eine externe Energieversorgung anliegt. Sie leuchtet nach einer Messung grün, wenn der aktuelle Messwert innerhalb der Grenzwerte lag oder rot, wenn die Messwerte über oder unter den Grenzwerten lagen (bei Quick Check werden alle fünf Werte zusammen betrachtet).

In den Betriebsarten Peak CCW und Peak CW wird nach einer Messung "bAd" angezeigt, wenn einer der beiden Peak-Werte ausserhalb der Grenzwerte lag (bei Quick Check, nach dem Zyklus von fünf Messungen, wenn dies auf einen Durchgang zutraf).

![](_page_30_Figure_12.jpeg)

![](_page_30_Figure_13.jpeg)

#### <span id="page-31-0"></span>Bedienungsanleitung

Operation manual Notice d'utilisation Instrucciones de servcio Istruzioni per l'uso

### 5.5.2. Grenzwerte einstellen

Mit der Software TTT\_Certify und TTT\_Quick Check können Sie Grenzwerte bequem am PC einstellen.

Am Gerät selbst können Sie Grenzwerte einstellen, indem Sie die Menüs P3 für den oberen Grenzwert und P4 für den unteren Grenzwert von Peak "Klick" anwählen. Für Peak 2 müssen Sie separate Grenzwerte festlegen: mit Menü P5 den oberen Grenzwert und mit P6 den unteren Grenzwert.

Es erscheinen fünf Zahlenstellen auf dem Display. Eine sechste Stelle ganz links ist für das Vorzeichen reserviert, das aber in der Ausgangsstellung nicht angezeigt wird.

Für die Eingabe der Grenzwerte stehen die vier Zahlen-Stellen rechts zur Verfügung. Die erste Ziffernstelle ist in den Grenzwerte-Menüs P3 bis P6 angezeigt aber nicht aktiviert. Mit der O-Taste wählen Sie die Stelle, die Sie verändern möchten. Die gerade aktive Stelle blinkt. Mit der I-Taste stellen sie den gewünschten Zahlenwert ein. Jeder Tastendruck erhöht um eins.

Durch einen kurzen Druck auf die S-Taste speichern Sie die Werte und kehren ins Programm-Menü zurück.

### 5.5.3. Grenzwerte löschen

Sie löschen Grenzwerte, indem Sie neue Zahlenwerte eingeben, wie im vorigen Abschnitt beschrieben. Sobald einer der Parameter P3/P4/ P5/P6 ungleich Null ist, ist die Grenzwertüberwachung aktiviert.

Sind alle Zahlenwerte auf O eingestellt, ist die Grenzwertüberwachung deaktiviert.

Auch durch einen Reset werden die Grenzwerte auf O zurückgesetzt (beim Auschalten des Gerätes und beim vollständigen Löschen des Speichers mit der O-Taste hingegen bleiben die Grenzwerte erhalten).

#### Display in den Grenzwerte-Menüs

![](_page_31_Figure_14.jpeg)

#### Beispiel Grenzwerte einstellen (P3):

![](_page_31_Figure_16.jpeg)

## [www.alluris.de](http://www.alluris.de/de/)

# <span id="page-32-0"></span>TTT-300

#### Bedienungsanleitung

Operation manual Notice d'utilisation Instrucciones de servcio Istruzioni per l'uso

## <span id="page-32-1"></span>5.6. Peak Detektion - Peak 2 (P7)

Im Menü P7 können Sie einstellen, wie stark das Drehmoment nach dem Peak "Klick" abfallen muss, bevor das Gerät mit der Messung des Peak 2 beginnt.

Werkseitig beginnt die Erfassung des Peak 2 bei einem Abfall auf 75 % des ersten Spitzenwertes (siehe Grafik). Sie können diesen Wert in 5 %-Schritten (im Bereich bis 90 %) und in 1 %-Schritten (im Bereich über 90 %) an verschiedene Anwendungen (siehe gestrichelte Kurven) anpassen.

Der Kurvenverlauf ist sehr stark vom jeweiligen Drehmomentschlüssel und der Prüfgeschwindigkeit (Sensibilität) des jeweiligen Anwenders abhängig. Um die optimalen Einstellungen zu ermitteln, können Sie das mitgelieferte Softwaretool  $\Pi$ T Parameter-Check verwenden (siehe S. 35, Kapitel 6.1.3 .TTT Parameter-Check").

Unterhalb von 1 % des maximalen Drehmoments ist die Weiterschaltung auf den Peak 2 nicht aktiv, damit bei sprunghaftem, verwackeltem Kurvenverlauf nicht schon beim Start der Messung auf den zweiten Peak gewechselt wird.

[Messung 2. Peak bei: 5/10/15/20/25/30/35/40/45/50/55/60/65/70 /75/80/85/90/91/92/93/94/95/96/97/98/99 %]

![](_page_32_Figure_10.jpeg)

![](_page_32_Figure_11.jpeg)

# <span id="page-33-0"></span>TTT-300

Bedienungsanleitung

Operation manual Notice d'utilisation Instrucciones de servcio Istruzioni per l'uso

# 6.0 Datenübertragung

Die Drehmoment-Prüfgeräte TTT übertragen Messdaten und Ereignisse wie die Grenzwertüberschreitung oder Überlast per USB (2.0) oder Hirose-Kabel auf einen PC.

## 6.1. Datenübertragung per USB

Für die Datenübertragung per USB benötigen Sie ein entsprechendes Kabel (FMI-931USB) sowie eine Software mit dem zugehörigen Gerätetreiber.

### <span id="page-33-1"></span>6.1.1. Software TTT\_Certify

Die Software TTT\_Certify (TTT-930) erlaubt die normgerechte Kalibrierung von Drehmoment-Werkzeugen nach DIN EN ISO 6789 mit oder ohne Wiederholungen bei Überschreitung der zulässigen Abweichung durchzuführen.

Mit der Software lässt sich im Anschluss an die Messungen ein Kalibrierschein erstellen. Zur Vereinfachung der Kalibrierung müssen Prüfgerät und Werkzeug in einen Prüfstand eingebaut sein [\(siehe S.](#page-36-1) [37, Kapitel 7.0 "Messen mit Prüfstand"\).](#page-36-1) Voraussetzung für die Erstellung des Kalibrierscheins ist, dass das verwendete Prüfgerät selbst einen gültigen Kalibrierschein hat, der im Gerät hinterlegt wird.

### 6.1.2. TTT\_Quick-Check

Der Quick-Check ermöglicht eine schnelle Durchführung von fünf aufeinanderfolgenden Messungen, mit Einstellung und Visualisierung am PC. Das Gerät misst und speichert dabei nach dem Start die beiden Peaks, setzt die Peaks nach der gewählten Auto-Stopp-Zeit automatisch zurück und startet die nächste Messung. Nach fünf Durchgängen stoppt das Gerät automatisch.

![](_page_33_Figure_13.jpeg)

Benutzeroberfläche Auswertungsprotokoll und Prüfmittelauswahl

| Prüfung          |                             |                                       |
|------------------|-----------------------------|---------------------------------------|
|                  | Nominalwert Him1 5.0        |                                       |
|                  | Höchstzulässige 6.0         | 3% 8%                                 |
|                  | Unterer Grenzwert (Mm) 4.70 |                                       |
|                  | Oberer Grenzwert (Nm) 5,30  |                                       |
|                  |                             |                                       |
|                  | Penkdetektion (%) 93        | Konfiguration ins Messgerät schreiben |
| <b>Messwerte</b> |                             |                                       |
|                  | [Nm]                        | Speicher auslesen                     |
| Ir.<br>25        | 4,38<br>4.38                | Speicher litschen                     |
| R.               | 4.38                        |                                       |
| 4:               | 4,37                        |                                       |

TTT\_Quick-Check Screenshot

# <span id="page-34-0"></span>TTT-300

#### Bedienungsanleitung

Operation manual Notice d'utilisation Instrucciones de servcio Istruzioni per l'uso

### 6.1.3. TTT\_Parameter-Check

Da in Abhängigkeit vom Auslöseverhalten eines Drehmomentwerkzeuges der Kurvenverlauf bei der Peakdetektion sehr unterschiedlich sein kann, hilft Ihnen das mitgelieferte Softwaretool TTT\_Parameter-Check, den richtigen Parameter für die Peakdetektion zu ermitteln [\(siehe S. 33, Kapitel 5.6 "Peak Detektion - Peak 2 \(P7\)"\)](#page-32-1).

![](_page_34_Figure_6.jpeg)

6.1.4. Software COM-Bridge (ab Quartal 04/2016)

Die Software COM-Bridge ermöglicht die direkte Datenübertragung von Messgeräten mit USB-Anschluss auf PC-Anwendungen, die eine RS232-Schnittstelle verlangen.

Die Datenübertragung kann so konfiguriert werden, dass Sie über die S-Taste am Messgerät oder über einen externen Fußtaster ausgelöst wird. Schließen Sie dazu einen Fußtaster für den Datentransfer (Art. FMI-936) mit Hirose-Stecker an der Hirose-Buchse an.

### 6.2. Hirose-Buchse

Die Drehmomentprüfgeräte TTT verfügen über eine 10-polige Hirose-Geräteschnittstelle. Über diese Schnittstelle können Erweiterungsoptionen und Servicefunktionen realisiert werden.

### <span id="page-34-1"></span>6.2.1. Fußtaster für Data-Transfer

Sie können an der Hirose-Buchse des Drehmomentprüfgerätes einen Fußtaster mit Hirose-Stecker (Art. FMI-936) anschließen. Dies erlaubt in Kombination mit der Software COM-Bridge die bequeme Datenübertragung vom Drehmomentmessgerätes zum PC. Der Fußtaster benötigt keine separate Versorgung.

Kabellänge ca. 3m.

![](_page_34_Figure_15.jpeg)

#### Software COM-Bridge

![](_page_34_Picture_17.jpeg)

COM-Bridge Benutzeroberfläche

# <span id="page-35-0"></span>TTT-300

#### Bedienungsanleitung

Operation manual Notice d'utilisation Instrucciones de servcio Istruzioni per l'uso

## <span id="page-35-1"></span>6.2.2. Kabel zur Übertragung digitaler I/Os

Anschlusskabel mit Hirose-Stecker (Art. FMI-934SO)

- 3VDC Versorgung
- • digitaler Schalteingang
- • digitale Grenzwert/Überlast-Ausgänge

![](_page_35_Picture_276.jpeg)

#### Input:

Eingangsspannung  $U_{in} = 3...24$  V (positive Logik) lnnenwiderstand R<sub>i</sub> = 10 k $\Omega$ 

#### Qutput:

Kollektorspannung U<sub>CE</sub>  $\leq$  40 V Kollektorstrom  $I_c \leq 40$  mA Gesamtleistung P ≤ 350 mW Max. Arbeitspunkte: 5 V@40 mA; 12 V@29 mA; 24 V@14 mA

#### Anschluss der digitalen Ausgänge

Kabelbelegung loses Kabelende

![](_page_35_Figure_15.jpeg)

#### Anschlussbeispiel

![](_page_35_Figure_17.jpeg)

# <span id="page-36-0"></span>TTT-300

#### Bedienungsanleitung

Operation manual Notice d'utilisation Instrucciones de servcio Istruzioni per l'uso

# <span id="page-36-1"></span>7.0 Messen mit Prüfstand

Der horizontale Prüfstand für Drehmomentschlüssel (TTT-920) und die Zusatzeinrichtung für Drehmomentschrauber (TTT-921) ergänzen den ToolTorqueTester TTT-300 zu einer kompletten Kalibriereinrichtung.

Der Prüfstand ist für die schnelle, normkonforme Kalibrierung von Drehmomentwerkzeugen konzipiert. Durch Einlegen und Einspannen des zu kalibrierenden Werkzeugs werden die in DIN EN ISO 6789 geforderten Vorgaben zur korrekten Drehmomenteinleitung eingehalten.

Der Prüfstand eignet sich für die manuelle Prüfung von handbetätigten, anzeigenden und auslösenden Drehmomentschraubern und Drehmomentwerkzeugen.

Die maximale Armlänge der Drehmomentwerkzeuge beträgt 600 mm und der maximale Griffdurchmesser 400 mm.

Die Zusatzeinrichtung TTT-921 ermöglicht die Prüfung von Drehmomentschraubern.

Maximale Länge der Drehmomentschrauber: 250 mm und maximaler Griffdurchmesser : 30 mm.

#### Kalibrieren mit Prüfstand

![](_page_36_Picture_12.jpeg)

Der ToolTorqueTester TTT-300 eingebaut in einen Prüfstand mit Zusatzeinrichtung für Drehmomentschrauber

#### <span id="page-37-0"></span>Bedienungsanleitung

Operation manual Notice d'utilisation Instrucciones de servcio Istruzioni per l'uso

# 8.0 Maßzeichnungen und CAD-Dateien

[Maßzeichnungen](http://www.alluris.de/de/Service/Downloads/Masszeichnungen.php) und CAD-Dateien finden Sie auf unserer Website im [Download-Bereich](http://www.alluris.de/de/Service/Downloads/downloads.php).

Produktinformationen zu unserern [Drehmoment-Prüfgeräten](http://www.alluris.de/de/drehmomentmessung.php) finden Sie auch im Internet unter www.alluris.de. Für eine anwendungsspezifische Beratung stehen wir Ihnen gerne zur Verfügung.

![](_page_37_Picture_8.jpeg)

(Zum Download auf Bild klicken)

9.0 Technische Daten

#### <span id="page-38-0"></span>Bedienungsanleitung

Operation manual Notice d'utilisation Instrucciones de servcio Istruzioni per l'uso

#### $\Pi$ -300B2  $\Pi$ -300B5  $\Pi$ -300C1  $\Pi$ -300C2  $\Pi$ -300C5 Messbereich [Nm] 0,2-2 0,5-5 1-10 2,5-25 5-50 Auflösung der Anzeige [Nm] 0,002 0,005 0,01 0,025 0,05 Messprinzip bidirektionaler Kraftsensor mit Dehnungsmessstreifen und High-Speed µ-Prozessor Messfrequenz (intern) bis 3,6 kHz Anzeigefrequenz 1 - 10 Hz Peak-Erfassung ca. 1 kHz Genauigkeit (F.S. ± Rundung letzte Stelle) ±0,5 % (Klasse 1 DAkkS-DKD-R 3-8) Temperaturdrift (Tk relativ) pro K  $\qquad \qquad$   $\qquad \qquad$   $\qquad \qquad$   $\qquad \qquad$   $\qquad \qquad$   $\qquad \qquad$   $\qquad \qquad$   $\qquad \qquad$   $\qquad \qquad$   $\qquad \qquad$   $\qquad \qquad$   $\qquad \qquad$   $\qquad \qquad$   $\qquad \qquad$   $\qquad \qquad$   $\qquad \qquad$   $\qquad$   $\qquad \qquad$   $\qquad \qquad$   $\qquad \qquad$   $\qquad \qquad$  Nullpunktdrift (Tk absolut) pro K  $\pm$ 0,02 % Tracking (Tk unterdrückt) Tracking (Tk unterdrückt) Auto-Tara (automatische Kompensation)  $\bullet$ Überlastausgang Max. Überlast ± 20 Nm ± 20 Nm ± 20 Nm ± 70 Nm ± 70 Nm USB-Ausgang, max ca. 1kHz 2.0  $\bullet$ Hirose Erfassung Peak "Klick" und Peak 2  $\bullet$ Speicherfunktion  $\bullet$ Statistikfunktion MAX / MIN AVG / DEV Grenzwert-Funktion  $\bullet$ Temperaturbereich Betrieb 0° ... 40° (max. 85 %rF) Temperaturbereich Lagerung and and the control of the control of the control of the control of the control of the control of the control of the control of the control of the control of the control of the control of the con Schutzart IP 42 (geschützt gegen Eindringen von Partikeln > 1 mm und tropfwassergeschützt bei bis zu 15° Geräteneigung) Versorgung New Solarzelle und interner HighCap-Speicher Gewicht ca. 5.000 g Abmessungen (L x B x H) 280 x 147 x 79 mm

Die Geräte sind - mit Ausnahme der Verbrauchs- und Verschleißteile - wartungsfrei. Drehmoment-Prüfgeräte sollten in Abhängigkeit vom Einsatzgebiet und der Nutzungshäufigkeit regelmäßig, mindestens jedoch einmal jährlich, überprüft und kalibriert werden.

Unser Kalibrierservice umfasst eine technische Überprüfung des Gerätes, die Kalibrierung - Werkskalibrierung - und, sofern notwendig, die Justierung des Messbereichs.

# <span id="page-39-0"></span>TTT-300

#### Bedienungsanleitung

Operation manual Notice d'utilisation Instrucciones de servcio Istruzioni per l'uso

# 10.0 Service

### 10.1. Erweiterte 5-Jahres Garantie

Wir erweitern die Garantie auf 5 Jahre ab dem Datum der Lieferung, sofern das Gerät unmittelbar nach Kauf bei uns registriert wird und die Wartungs- und Kalibrierintervalle eingehalten werden. Ausgenommen hiervon sind Verbrauchs- und Verschleißteile, sowie Schäden, die durch unsachgemäßen Einsatz des Gerätes entstehen. Ansonsten gelten die Garantieleistungen wie in unseren AGBs vereinbart.

### 10.2. Produkt registrieren

Um automatisch über aktuelle Produktänderungen oder –updates informiert zu werden und den vollen Gewährleistungsanspruch zu genießen, können Sie Ihr Drehmoment-Messgerät [online](http://www.alluris.de/de/produkt_registrieren/register.php) registrieren.

## <span id="page-39-1"></span>10.3. Kalibrierscheine

Drehmoment-Prüfgeräte können in unserem nach DIN EN 9001 zertifizierten Kalibrierlabor kalibriert werden.

Die Kalibrierung der Geräte kann nach folgender Norm erfolgen:

• DAkkS-DKD-R 3-8

Die zur Kalibrierung eingesetzten Normale sind auf das Nationale Normal der PTB zurückgeführt und im Kalibrierschein ausgewiesen.

![](_page_39_Picture_14.jpeg)

# <span id="page-40-0"></span>TTT-300

Bedienungsanleitung Operation manual Notice d'utilisation Instrucciones de servcio Istruzioni per l'uso

# 11.0 Häufige Fragen (FAQ)

![](_page_40_Picture_134.jpeg)

![](_page_40_Picture_4.jpeg)

Info

A. Anhang

### <span id="page-41-0"></span>Konformitätserklärung

Declaration of **Conformity** Déclaration de Conformité Declaración de conformidad Dichiarazione di

conformità

# A.1 Werksprüfzeugnis DIN EN 10204 2.1 (Kalibrierung)

Wir bestätigen hiermit, dass das Gerät im Produktionsprozess entsprechend den Anforderungen der DIN EN 9001:2008 geprüft wurde. Das Messgerät entspricht in allen Punkten den in den Technischen Daten beschriebenen Werten.

Die zur Bestimmung der Genauigkeit benutzten Instrumente und Gewichtsätze lassen sich auf das weltweit anerkannte (ILAC) Gewichtsnomal der Physikalisch-Technischen Bundesanstalt (PTB, Braunschweig) im Rahmen des DAkkS zurückführen [\(siehe S.](#page-39-1)  [40, Kapitel 10.3 "Kalibrierscheine"\)](#page-39-1).

# <span id="page-42-0"></span>TTT-300

#### Konformitätserklärung

Declaration of **Conformity** Déclaration de Conformité Declaración de conformidad Dichiarazione di

conformità

# A.2 Konformitätserklärung

Hiermit erklären wir, dass das nachstehend bezeichnete Gerät in seiner Konzeption und Bauart, sowie in der von uns in Verkehr gebrachten Ausführung den grundlegenden Sicherheits- und Gesundheitsanforderungen der EG-Richtlinie 2004/108/EG (EMV), 2011/65/EG (RoHs) und der Richtlinie ST/SG/AC.10/11/Rev.5 Section 38.3/Amend.2 (Transport of Dangerous Goods) entspricht. Bei einer mit uns nicht abgestimmten Änderung des Gerätes verliert diese Erklärung ihre Gültigkeit.

![](_page_42_Picture_150.jpeg)

Die Übereinstimmung mit allen anzuwendenden Anforderungen der EU-Richtlinien wird hiermit und durch das CE-Zeichen auf dem Gerät bestätigt.

In Übereinstimmung mit der WEEE Directive 2012/19/EU ist dieses Gerät eingestuft als "Monitoring and Control Instrument" und darf nicht als unsortierter Hausmüll entsorgt werden. Sie können das Gerät zum Recyceln oder zur ordnungsgemäßen Entsorgung an uns zurücksenden (WEEE Reg.No. DE 49318045). Mehr Informationen erhalten Sie auf auch unserer Website [www.alluris.de.](http://www.alluris.de)

![](_page_42_Picture_9.jpeg)

für Alluris GmbH & Co. KG Freiburg, den 01.06.2016

(Klaus Hartkopf - Geschäftsführer)